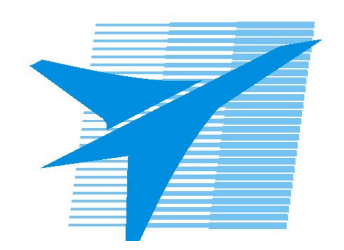

Министерство образования Иркутской области Государственное бюджетное профессиональное образовательное учреждение Иркутской области «Иркутский авиационный техникум»

> УТВЕРЖДАЮ Директор ГБПОУИО «ИАТ»  $\omega_{\rm max}/\sqrt{2}$ Кубовский А.Н. «30» мая 2024 г.

## **ФОНД ОЦЕНОЧНЫХ СРЕДСТВ ПО ДИСЦИПЛИНЕ**

## ОП.08 Информационные технологии

специальности

09.02.01 Компьютерные системы и комплексы

Рассмотрена цикловой комиссией КС протокол №5 от 07.02.2023 г.

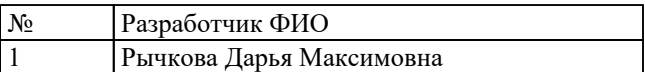

## **1. ОБЩИЕ ПОЛОЖЕНИЯ**

#### **1.1. Область применения фонда оценочных средств (ФОС)**

ФОС по дисциплине является частью программы подготовки специалистов среднего звена по специальности 09.02.01 Компьютерные системы и комплексы

#### **1.2. Место дисциплины в структуре ППССЗ:**

ОП.00 Общепрофессиональный цикл.

#### **1.3. Цели и задачи дисциплины – требования к результатам освоения дисциплины**

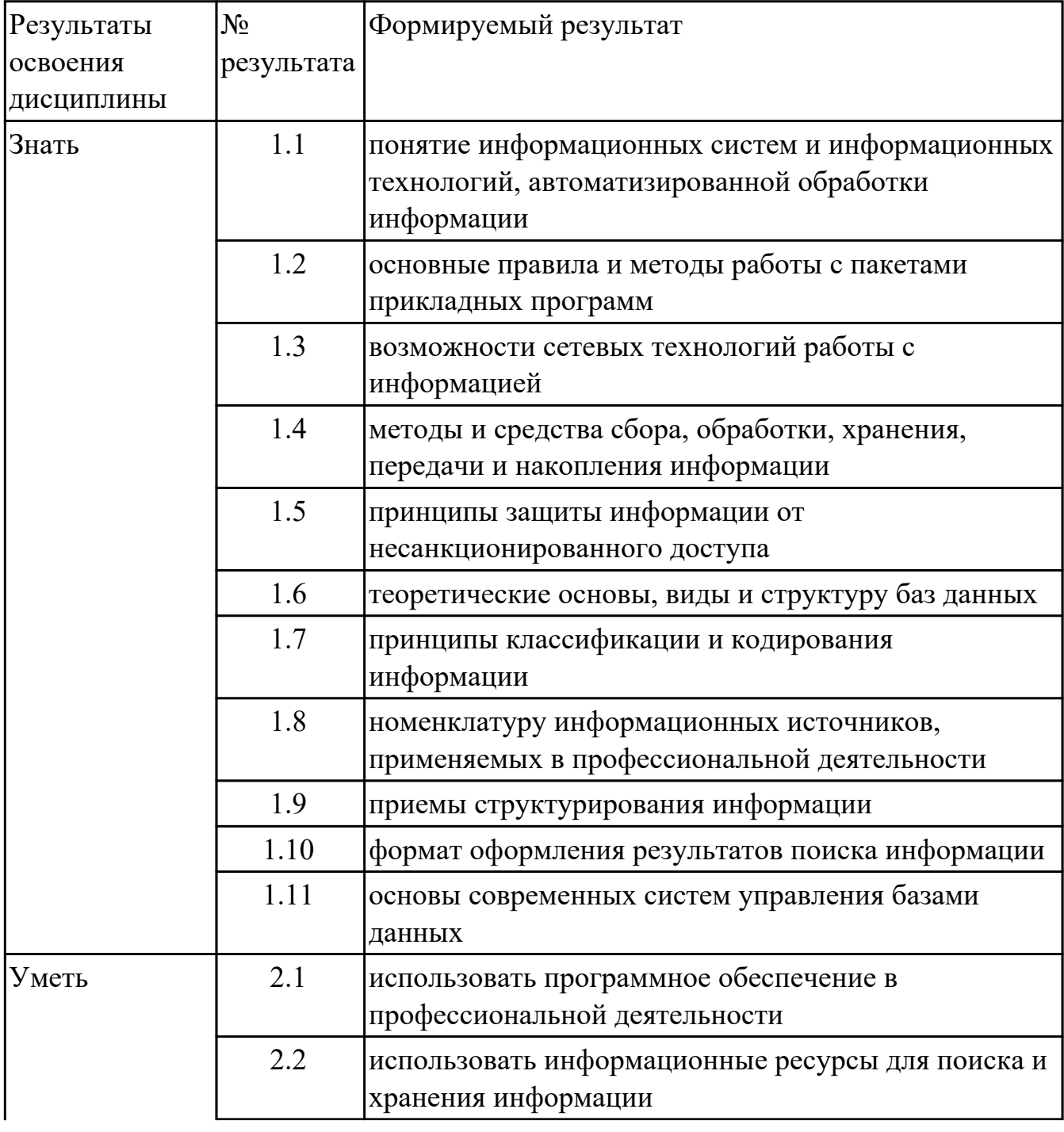

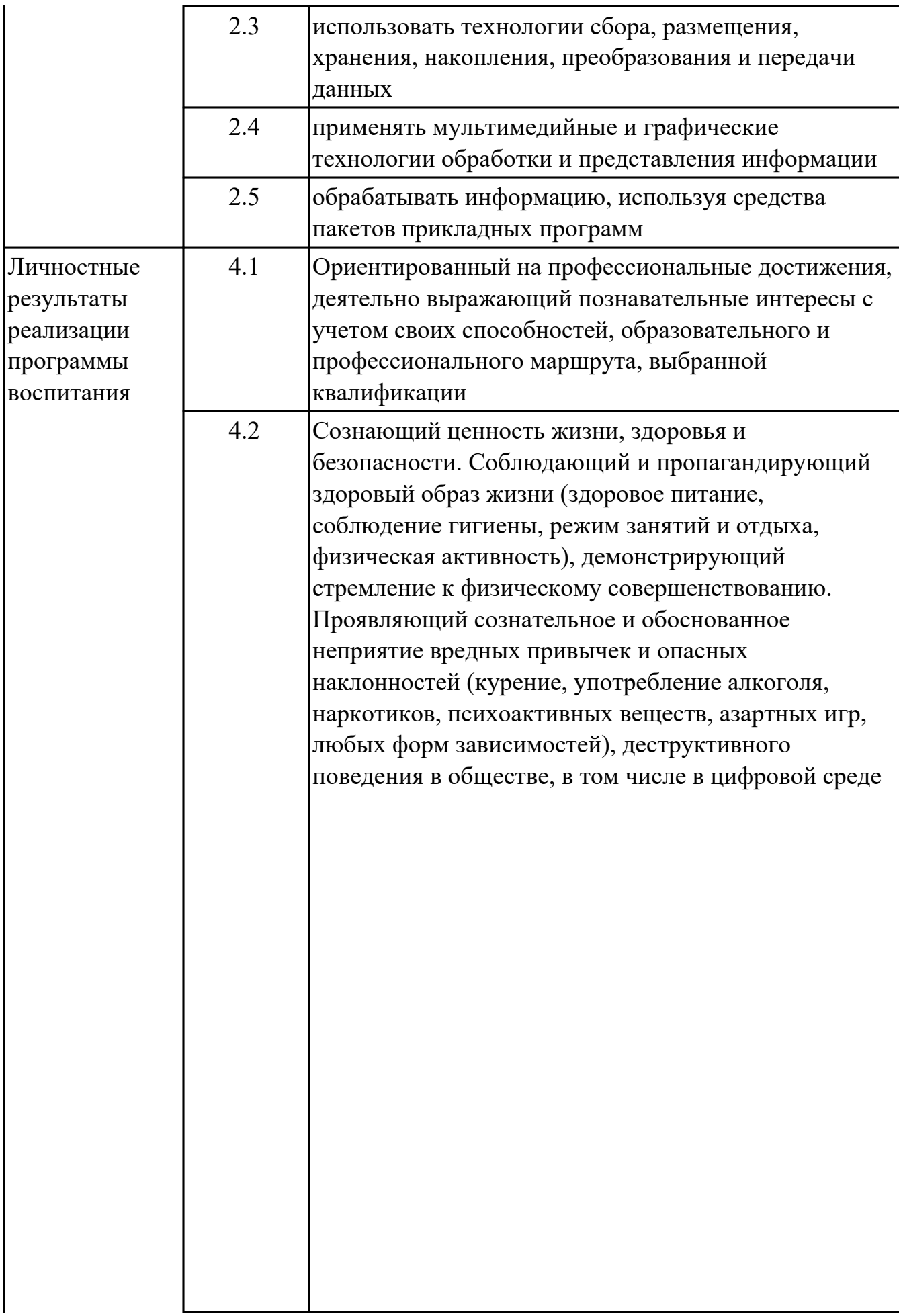

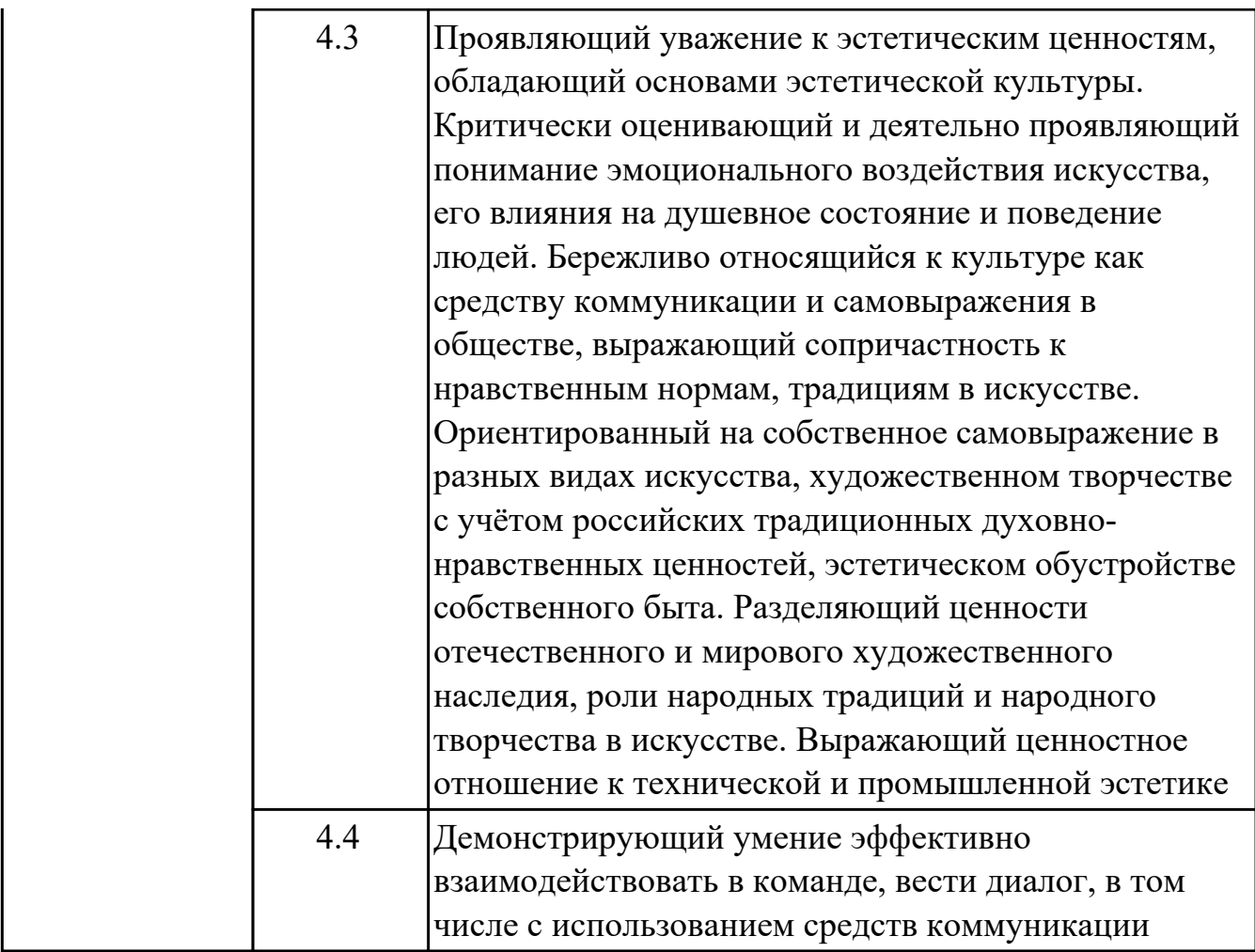

#### **1.4. Формируемые компетенции:**

ОК.2 Использовать современные средства поиска, анализа и интерпретации информации, и информационные технологии для выполнения задач профессиональной деятельности

ОК.5 Осуществлять устную и письменную коммуникацию на государственном языке Российской Федерации с учетом особенностей социального и культурного контекста

ОК.9 Пользоваться профессиональной документацией на государственном и иностранном языках

ПК.2.1 Проектировать, разрабатывать и отлаживать программный код модулей управляющих программ

ПК.2.5 Выполнять установку и обновление версий управляющих программ (с учетом миграции - при необходимости)

ПК.3.2 Проверять работоспособность, выполнять обнаружение и устранять дефекты программного кода управляющих программ компьютерных систем и комплексов

## **2. ФОНД ОЦЕНОЧНЫХ СРЕДСТВ ДИСЦИПЛИНЫ, ИСПОЛЬЗУЕМЫЙ ДЛЯ ТЕКУЩЕГО КОНТРОЛЯ**

## **2.1 Текущий контроль (ТК) № 1 (40 минут)**

**Тема занятия:** 1.2.3.Классификация прикладных программ.

**Метод и форма контроля:** Контрольная работа (Информационно-аналитический) **Вид контроля:** Письменная контрольная работа

**Дидактическая единица:** 1.1 понятие информационных систем и

информационных технологий, автоматизированной обработки информации **Занятие(-я):**

1.1.1.Понятие об информационных системах и информационных технологиях, структура и практические примеры. Виды информационных систем.

1.2.1.Виды программного обеспечения.

## **Задание №1 (8 минут)**

Охарактеризовать следующие понятия информационных технологий:

1) Информационные технологии;

2) Цель информационной технологии;

- 3) Инструментарий информационной технологии.
- 4) Требования к информационным технологиям.
- 5) Виды информационных технологий.

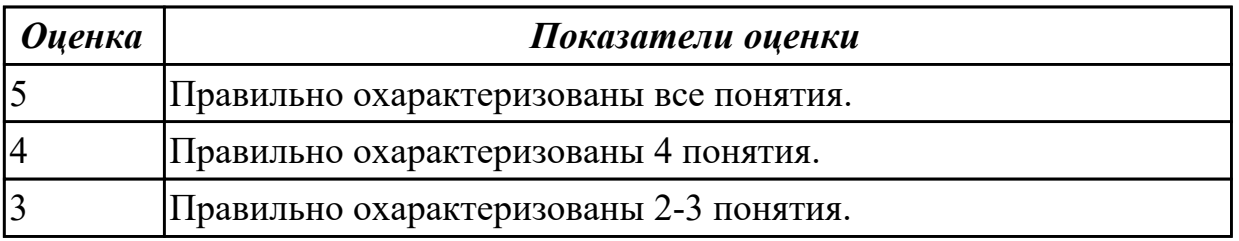

**Дидактическая единица:** 1.2 основные правила и методы работы с пакетами прикладных программ

#### **Занятие(-я):**

1.2.2.Классификация прикладных программ.

#### **Задание №1 (8 минут)**

Охарактеризовать классификации информационных технологий по следующим признакам:

- 1) По методам и средствам обработки данных.
- 2) По обслуживаемым предметным областям.
- 3) По типу пользовательского интерфейса.

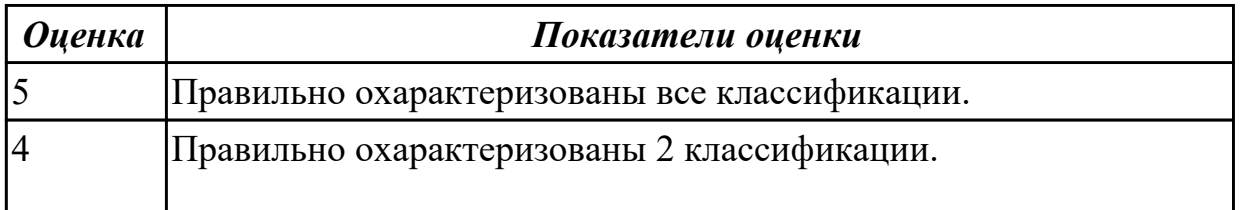

**Дидактическая единица:** 1.4 методы и средства сбора, обработки, хранения, передачи и накопления информации

## **Занятие(-я):**

1.1.2.Информация, ее виды и свойства, методы кодирования. Способы обработки, передачи и хранения данных.

- 1.2.1.Виды программного обеспечения.
- 1.2.2.Классификация прикладных программ.

#### **Задание №1 (8 минут)**

Представить ответы на следующие вопросы:

- 1. Что такое информационный процесс?
- 2. Назвать виды информационных процессов.
- 3. Назвать методы сбора информации.
- 4. Какие бывают способы обработки информации?
- 5. назвать методы поиска информации.

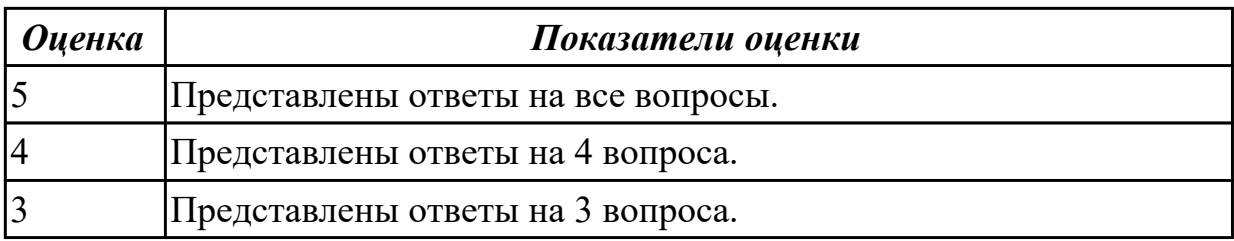

# **Дидактическая единица:** 1.7 принципы классификации и кодирования

#### информации **Занятие(-я):**

1.1.2.Информация, ее виды и свойства, методы кодирования. Способы обработки, передачи и хранения данных.

#### **Задание №1 (8 минут)**

Назвать виды кодирования информации и представить их краткое описание.

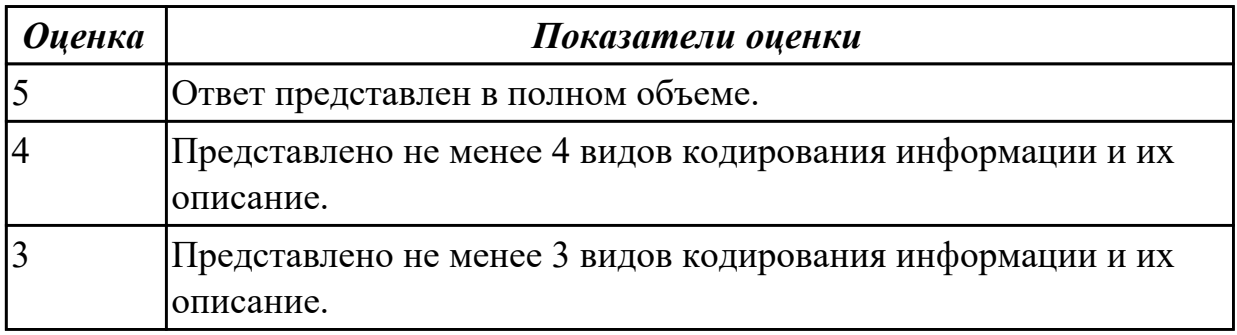

**Дидактическая единица:** 2.3 использовать технологии сбора, размещения,

хранения, накопления, преобразования и передачи данных

## **Занятие(-я):**

1.1.3.Определение количества информации в файлах.

## **Задание №1 (8 минут)**

Решить следующие задачи:

1. Рассчитать необходимые объемы видеопамяти при следующих разрешениях LCD монитора: HD, HD+, Full HD при качестве цветопередачи – True Color (αRGB). 2. Мобильный телефон имеет монохромный экран с 16 градациями серого и разрешением YZxYZ точек. Определить необходимый объем видеопамяти для такого экрана.

3. Определить необходимый объем видеопамяти для экрана своего мобильного телефона (информацию о разрешении экрана и глубине цвета для своей модели можно найти в Internet).

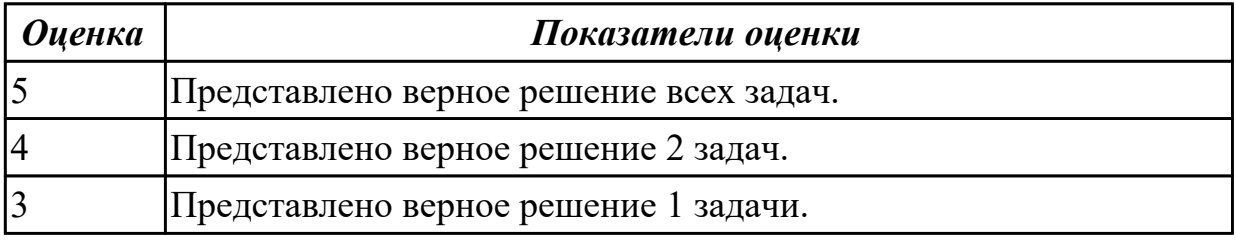

## **2.2 Текущий контроль (ТК) № 2 (33 минуты)**

**Тема занятия:** 2.1.2.Виды текстовых процессоров и их возможности.

**Метод и форма контроля:** Контрольная работа (Информационно-аналитический) **Вид контроля:** Контрольная работа с применением ИКТ

**Дидактическая единица:** 1.5 принципы защиты информации от

несанкционированного доступа

## **Занятие(-я):**

1.2.4.Операционные системы семейства Windows, Linux. Назначение, состав и загрузка ОС.

## **Задание №1 (10 минут)**

Представить ответы на следующие вопросы:

1. К каким мерам защиты относится политика безопасности?

2. Как называется свойство информации, означающее отсутствие неправомочных, и не предусмотренных ее владельцем изменений?

3. К какому виду мер защиты информации относится утвержденная программа работ в области безопасности?

4. Перечислите угрозы, относящиеся к классу преднамеренных.

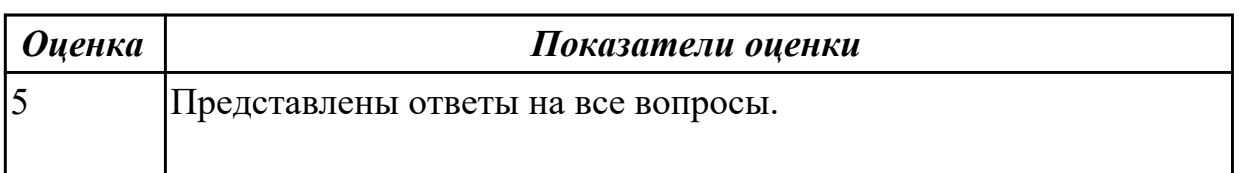

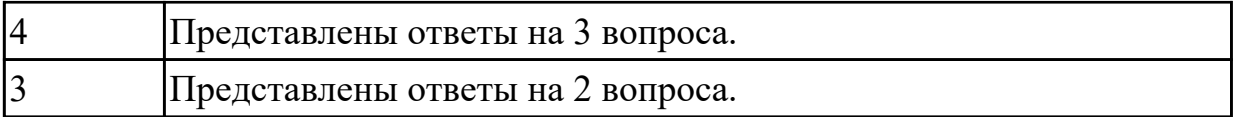

**Дидактическая единица:** 1.10 формат оформления результатов поиска информации

#### **Занятие(-я):**

2.1.1.Виды текстовых процессоров и их возможности.

## **Задание №1 (10 минут)**

Представить ответы на следующие вопросы:

- 1. Какие форматы оформления результатов поиска бывают?
- 2. Что используется для оформления рефератов?
- 3. Что можно использовать для краткой демонстрации продукта?
- 4. В чем оформляют статистические данные?

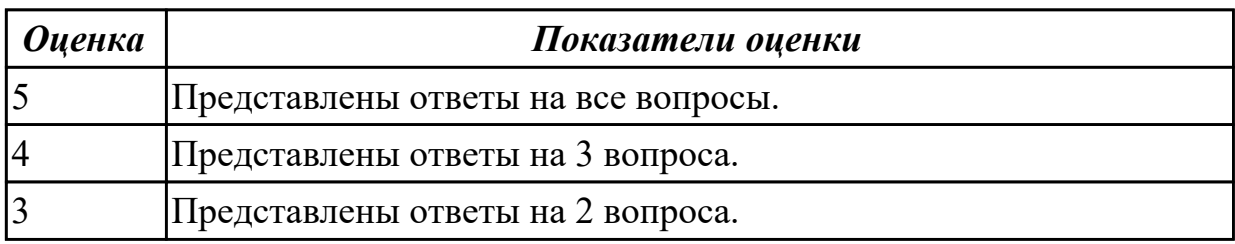

**Дидактическая единица:** 2.1 использовать программное обеспечение в профессиональной деятельности

#### **Занятие(-я):**

1.2.5.Пользовательские настройки в операционной системе.

#### **Задание №1 (13 минут)**

Изучить характеристику файловых систем HAV 52, JHS, PVHS, JPHS и на основании имеющихся данных заполнить сравнительную таблицу:

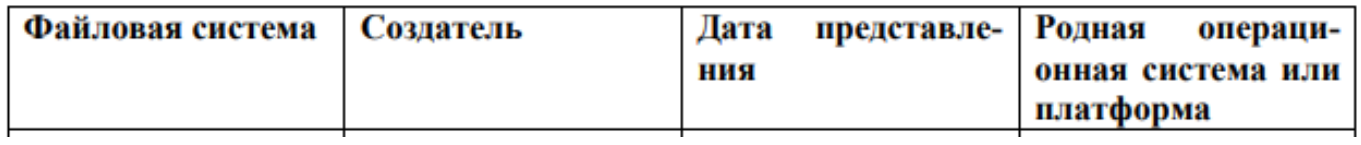

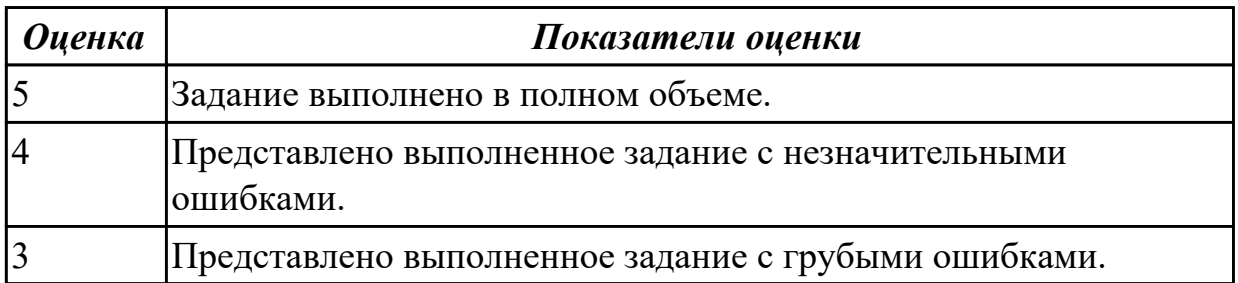

## **2.3 Текущий контроль (ТК) № 3 (41 минута)**

**Тема занятия:** 3.1.3.Технические и программные средства ввода и обработки звука и видео.

**Метод и форма контроля:** Контрольная работа (Информационно-аналитический) **Вид контроля:** Контрольная работа с применением ИКТ

**Дидактическая единица:** 1.6 теоретические основы, виды и структуру баз данных **Занятие(-я):**

2.3.2.Основы баз данных. Разработка баз данных.

2.3.5.Организация и работа с базой данных в Excel.

#### **Задание №1 (8 минут)**

Представить определение термина "База данных". назвать виды баз данных и представить их краткое описание.

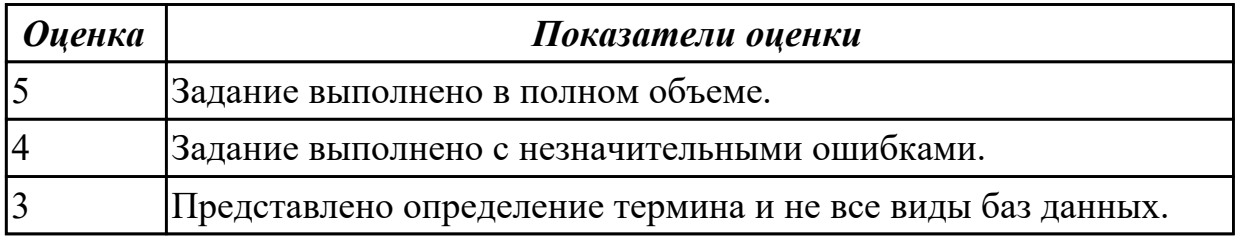

**Дидактическая единица:** 1.11 основы современных систем управления базами данных

#### **Занятие(-я):**

2.3.2.Основы баз данных. Разработка баз данных.

2.3.5.Организация и работа с базой данных в Excel.

#### **Задание №1 (8 минут)**

Представить ответы на следующие вопросы:

- 1. Что такое СУБД?
- 2. Какие СУБД вы знаете?
- 3. Опишите процесс создания базы данных.

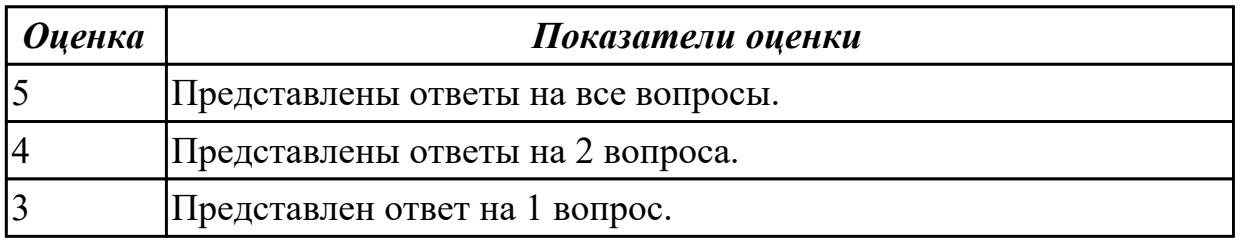

**Дидактическая единица:** 2.5 обрабатывать информацию, используя средства

пакетов прикладных программ

#### **Занятие(-я):**

2.1.3.Ввод и обработка простого текста.

2.1.4.Форматирование текста. Вставка колонтитулов. Защита документа от изменения.

2.2.2.Вставка рисунков и таблиц в текстовый документ.

2.3.3.Выполнение ввода данных и вычислений.

2.3.4.Поиск данных в таблице по заданным критериям.

2.3.6.Использование фильтров и функций для анализа БД.

#### **Задание №1 (10 минут)**

Выполнить следующие пункты задания:

1. Записать формулы по всем требованиям в MS Excel

$$
y = 0,5x - \frac{[(ax - b) + c]x - b}{x - 1}, \qquad y = \frac{0,5x^3 + ab}{1 + x^2} + \frac{a}{a + b^2}, \qquad y = \frac{x + ab}{1 + x^2 + \frac{1}{1 + ab}} + \frac{a}{a + b}
$$

#### 2. Составить для этих формул таблицу по образцу:

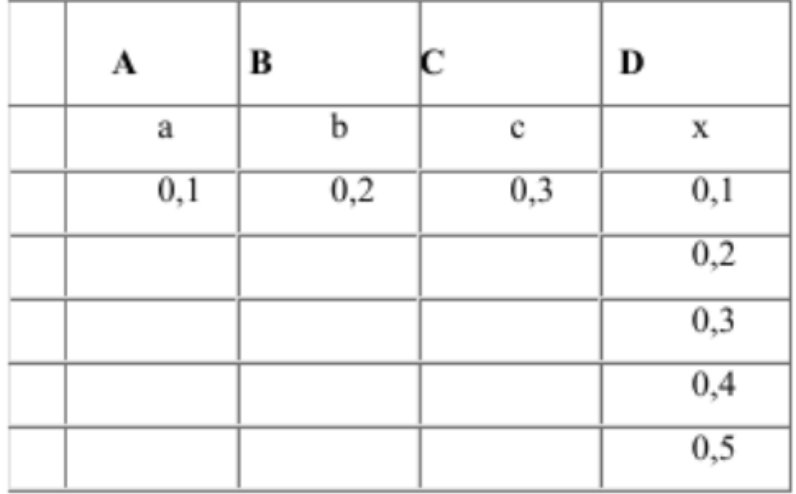

3. Записать формулу вычисления в ячейку E2 и скопировать в ячейки E3:E6.

4. Добавить абсолютную адресацию в необходимые ячейки.

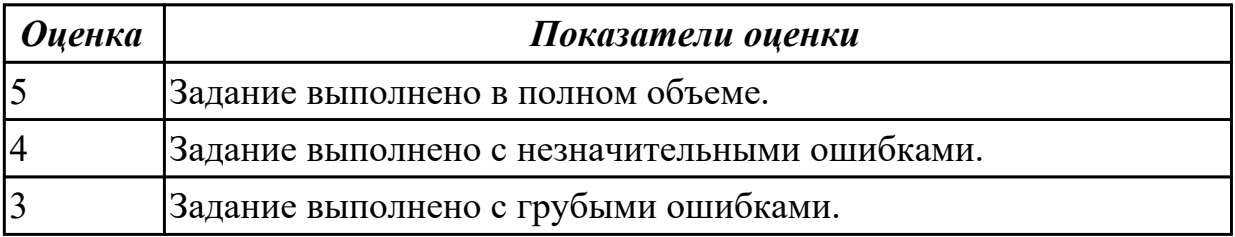

**Дидактическая единица:** 2.2 использовать информационные ресурсы для поиска и хранения информации

#### **Занятие(-я):**

2.3.4.Поиск данных в таблице по заданным критериям.

2.3.5.Организация и работа с базой данных в Excel.

#### **Задание №1 (15 минут)**

Создайте таблицу Excel по образцу:

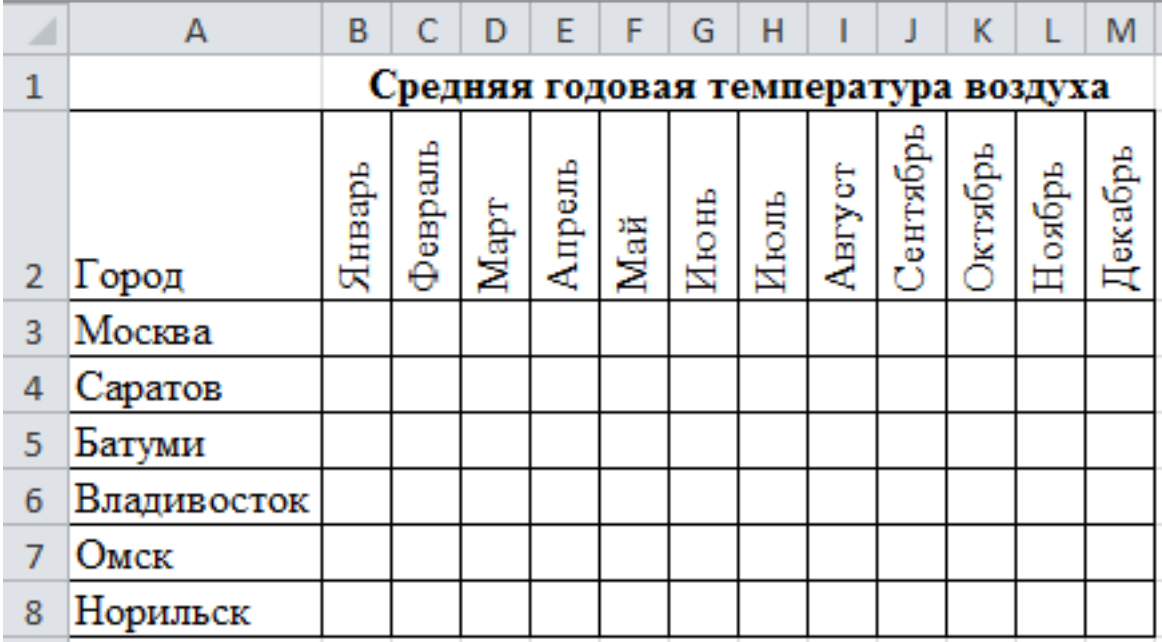

1. При наборе месяцев используйте автокопирование.

2. Заполните значения температуры с использование функции получения случайных чисел =СЛУЧМЕЖДУ в пределах от -25<sup>0</sup> до +25<sup>0</sup>.

3. Проведите условное форматирование значений температуры в ячейках В3:М8. Установите формат данных:

Меньше 0 – синим цветом шрифта (полужирный);

Равное 0 – зеленый фон, цвет шрифта – белый;

Больше 0 – красным цветом шрифта (полужирный).

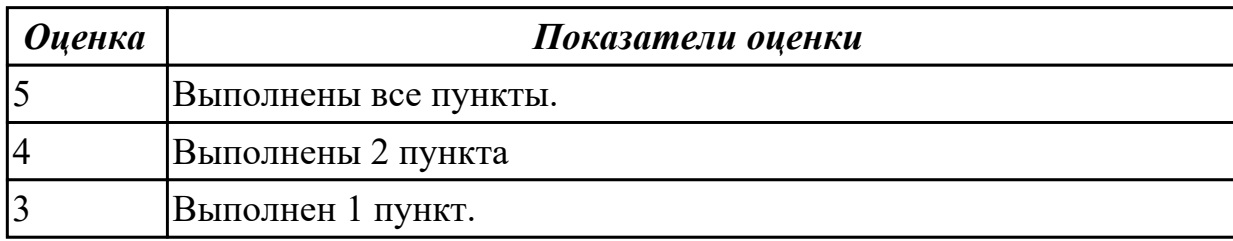

#### **2.4 Текущий контроль (ТК) № 4 (44 минуты)**

**Тема занятия:** 5.1.3.Сетевые информационные технологии.

**Метод и форма контроля:** Контрольная работа (Информационно-аналитический) **Вид контроля:** Контрольная работа с применением ИКТ

**Дидактическая единица:** 1.3 возможности сетевых технологий работы с информацией

#### **Занятие(-я):**

5.1.1.Виды сетевых информационных технологий, возможности, сферы применения.

5.1.2.Сетевые информационные технологии.

#### **Задание №1 (8 минут)**

Что такое компьютерная сеть? Назвать виды компьютерных сетей и представить их характеристику.

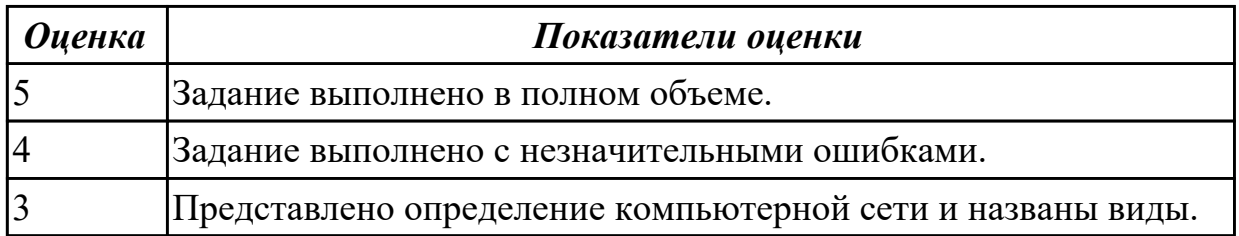

**Дидактическая единица:** 1.8 номенклатуру информационных источников, применяемых в профессиональной деятельности

#### **Занятие(-я):**

5.1.1.Виды сетевых информационных технологий, возможности, сферы применения.

5.1.2.Сетевые информационные технологии.

#### **Задание №1 (8 минут)**

Представить ответы на следующие вопросы:

- 1. Что такое справочно-правовая система?
- 2. Что такое информационное обеспечение?
- 3. Назвать задачи справочно-правовой системы.

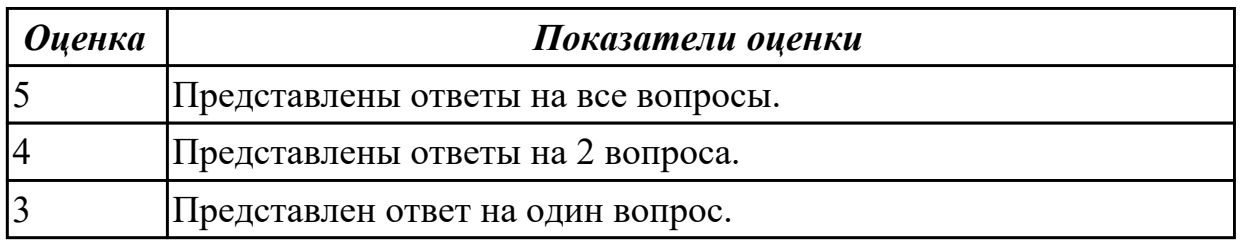

#### **Дидактическая единица:** 1.9 приемы структурирования информации **Занятие(-я):**

3.1.1.Средства создания презентационных материалов.

#### **Задание №1 (8 минут)**

Представить ответы на вопросы:

- 1. Зачем структурировать информацию?
- 2. Назвать 3 ключевых принципа систематизации информации.
- 3. Назвать методы систематизации информации.

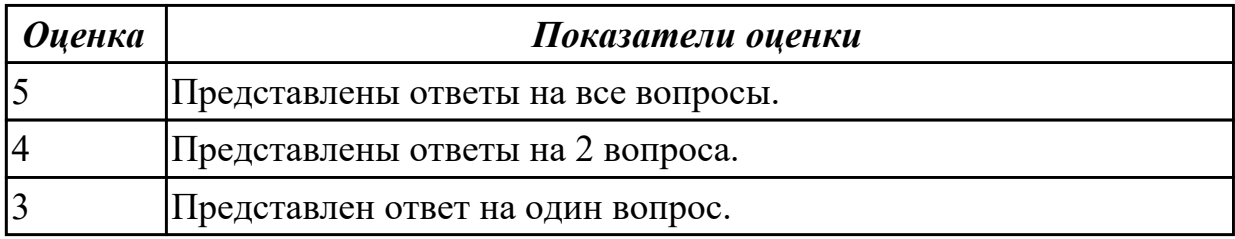

## **Дидактическая единица:** 2.4 применять мультимедийные и графические технологии обработки и представления информации

## **Занятие(-я):**

- 3.1.4.Подготовка презентации на заданную тему.
- 3.1.5.Подготовка материалов для создания видеоролика.
- 3.1.6.Создание и обработка видеоролика.
- 3.1.7.Обработка звуковой информации.
- 3.1.8.Подготовка и защита презентации по индивидуальной теме.
- 4.1.3.Подготовка векторного изображения на заданную тему. Коллаж.
- 4.1.4.Подготовка растрового изображения на заданную тему.

## **Задание №1 (20 минут)**

Подготовить презентацию на тему "Образовательные ресурсы" по следующим требованиям:

- 1. Не менее 8 слайдов.
- 2. Отразить основные понятия, привести примеры.
- 3. В презентации не должно быть много текста.
- 4. Добавить схемы, изображения, статистику.

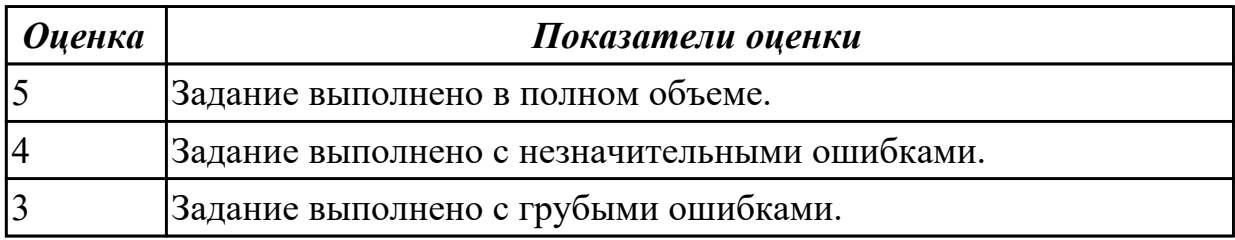

## **3. ФОНД ОЦЕНОЧНЫХ СРЕДСТВ ДИСЦИПЛИНЫ, ИСПОЛЬЗУЕМЫЙ ДЛЯ ПРОМЕЖУТОЧНОЙ АТТЕСТАЦИИ**

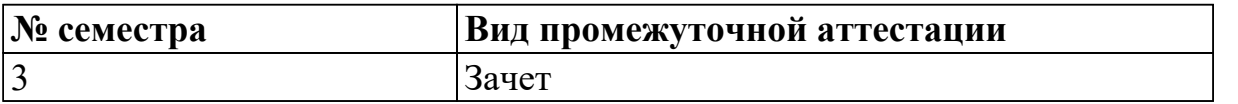

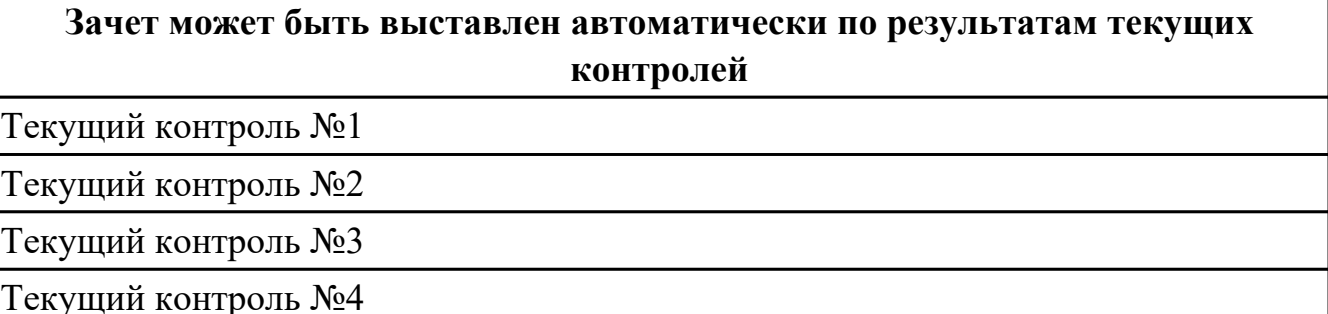

**Метод и форма контроля:** Контрольная работа (Информационно-аналитический) **Вид контроля:** По выбору выполнить 1 теоретическое задание и 1 практическое задание

#### **Дидактическая единица для контроля:**

1.1 понятие информационных систем и информационных технологий,

автоматизированной обработки информации

#### **Задание №1 (из текущего контроля) (8 минут)**

Охарактеризовать следующие понятия информационных технологий:

- 1) Информационные технологии;
- 2) Цель информационной технологии;
- 3) Инструментарий информационной технологии.
- 4) Требования к информационным технологиям.
- 5) Виды информационных технологий.

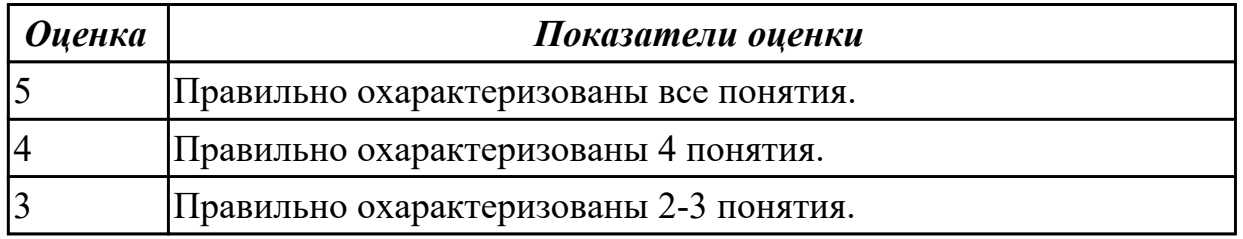

#### **Задание №2 (20 минут)**

Составьте классификацию информационных технологий по типу пользовательского интерфейса и дайте определение каждому интерфейсу.

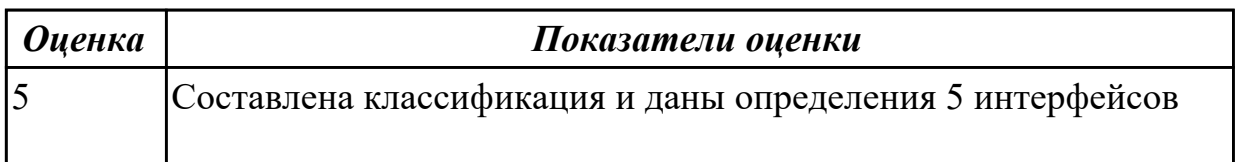

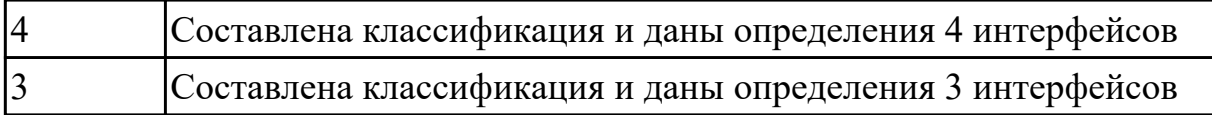

#### **Задание №3 (18 минут)**

Ответьте на вопросы:

- 1. Назовите типы информационных технологий.
- 2. Приведите примеры для каждого типа ИТ.
- 3. В чем заключается главная особенность ИТ?

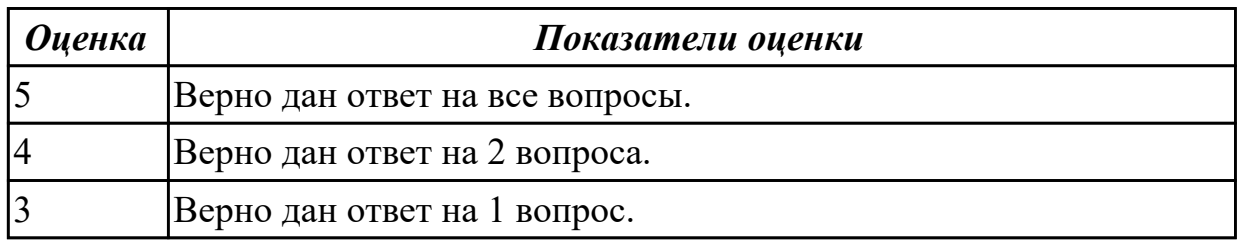

## **Задание №4 (20 минут)**

Составьте классификацию программного обеспечения по схеме;

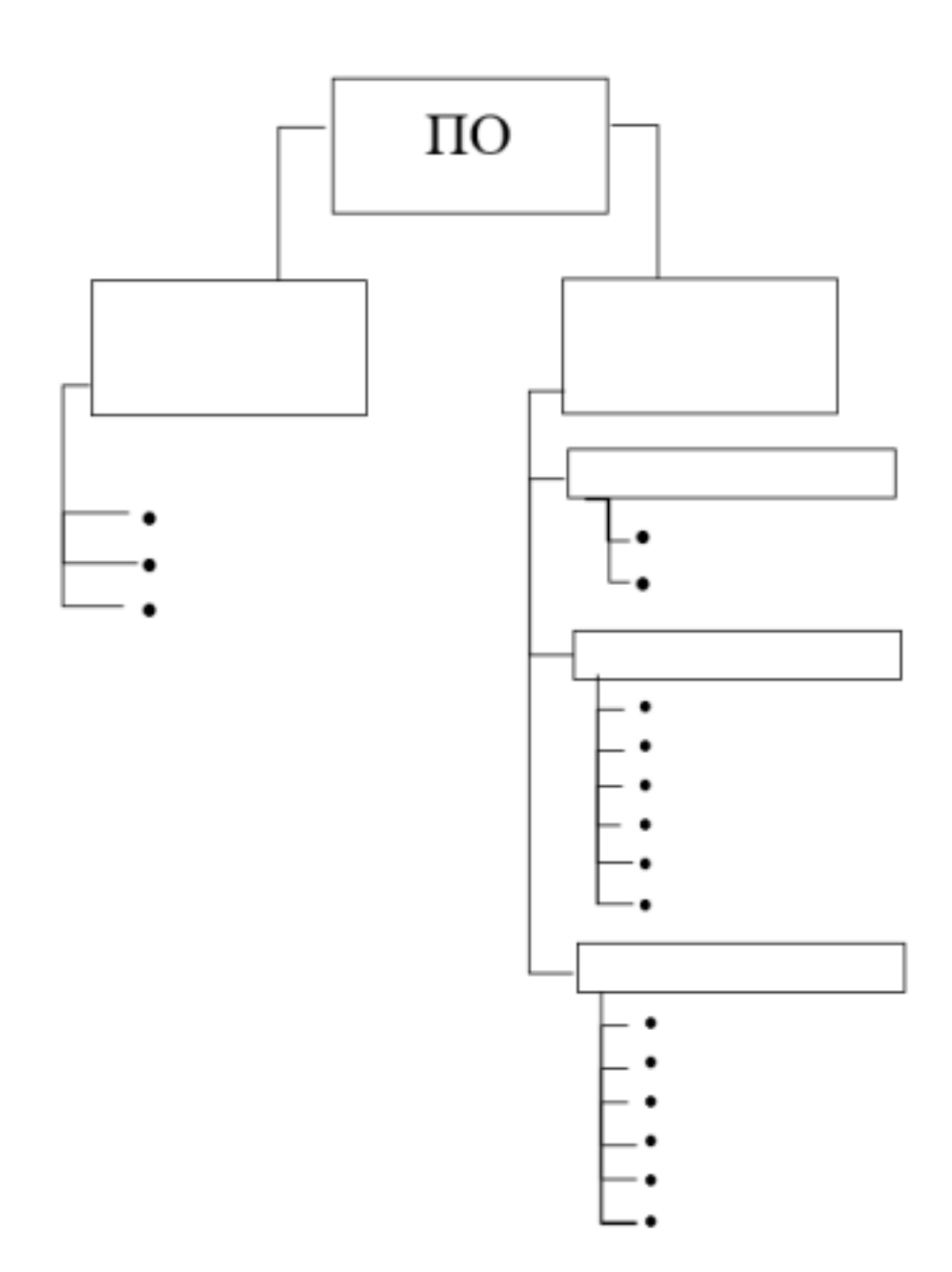

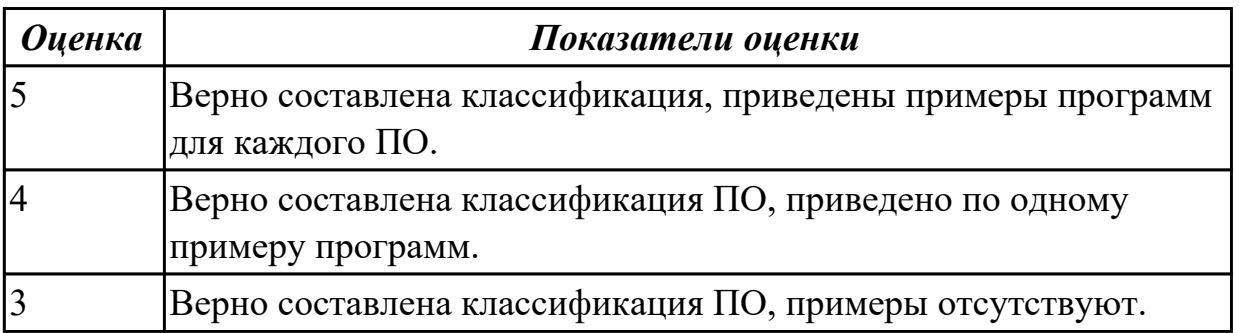

## **Задание №5 (15 минут)**

Ответьте на вопросы:

- 1. Что такое информационная система?
- 2. На какие классификации ИС делится по техническим средствам? Дайте краткую

характеристику.

3. Соотношение между ИС и ИТ. Сравните определения, сформулируйте вывод.

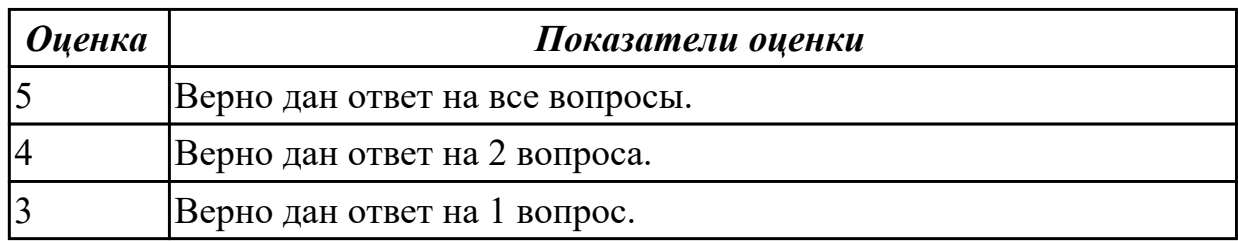

## **Задание №6 (15 минут)**

Ответьте на вопросы:

- 1. Что такое программное обеспечение и какие виды программ существуют?
- 2. Чем отличается аппаратное обеспечение от программного?
- 3. Что такое операционная система и какие функции она выполняет?

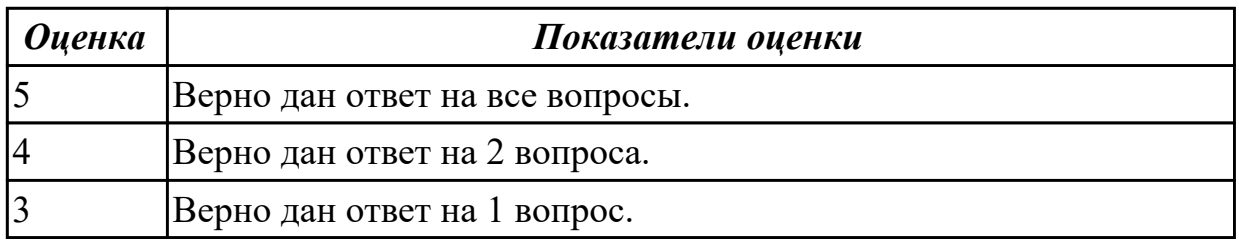

#### **Задание №7 (15 минут)**

Ответить на вопросы:

- 1. Сформулируйте определение понятию «информационные системы».
- 2. Какую функцию выполняют корпоративные информационные системы?
- 3. Приведите перечень основных прикладных информационных систем.

4. Как классифицируется ИС по масштабу, способу организации и сферы применения?

5. Как понять термин «групповые ИС»?

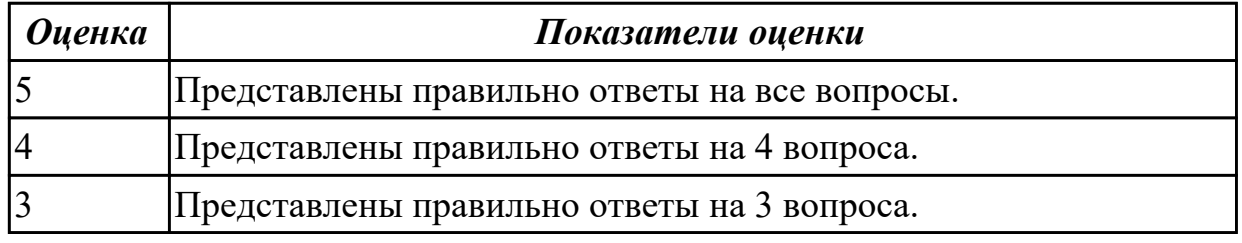

#### **Задание №8 (15 минут)**

Ответить на вопросы:

1. На какие группы можно разделить программные средства информационных технологий?

2. Перечислите разновидности операционных систем.

3. Перечислите программные среды, которые реализуют отдельные операции и задачи информационных технологий.

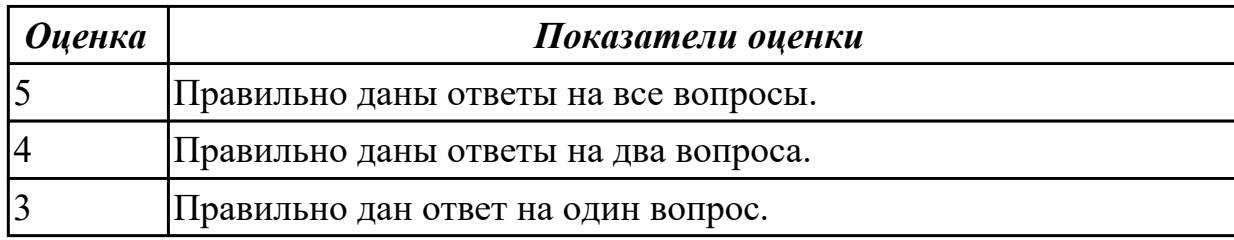

#### **Дидактическая единица для контроля:**

2.5 обрабатывать информацию, используя средства пакетов прикладных программ **Задание №1 (25 минут)**

Создайте таблицу Excel с данными о продажах товаров за последний месяц компании.

В таблице должны быть колонки с информацией о дате продажи, наименовании товара, количестве проданных единиц, цене за единицу и общей сумме продажи. Таблица должна содержать 20 позиций товара.

1. Создайте формулу для автоматического расчета общей суммы продажи на основании количества проданных единиц и цены за единицу.

2. Используя функцию Фильтр, выделите только те продажи, где количество проданных единиц больше 10.

3. Создайте сводную таблицу, отображающую общую сумму продаж по каждому товару.

4. Добавьте график, отображающий динамику продаж за весь период.

5. Примените условное форматирование для подсветки ячеек с наибольшей и наименьшей общей суммой продаж.

6. Сделайте ячейки с общей суммой продаж и количеством проданных единиц жирным шрифтом.

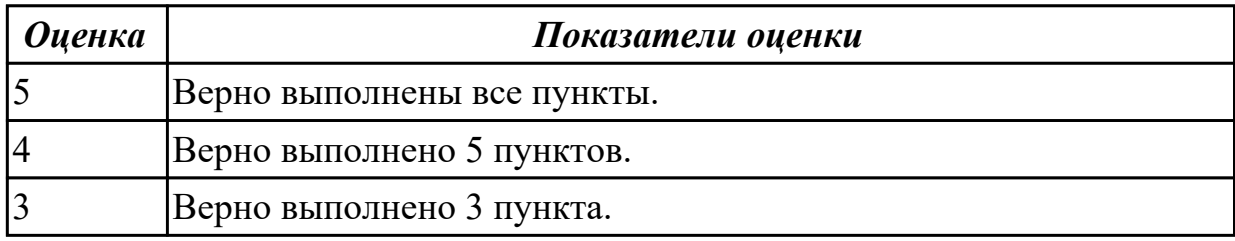

#### **Задание №2 (25 минут)**

1. Составьте таблицу для выплаты заработной платы для работников предприятия.

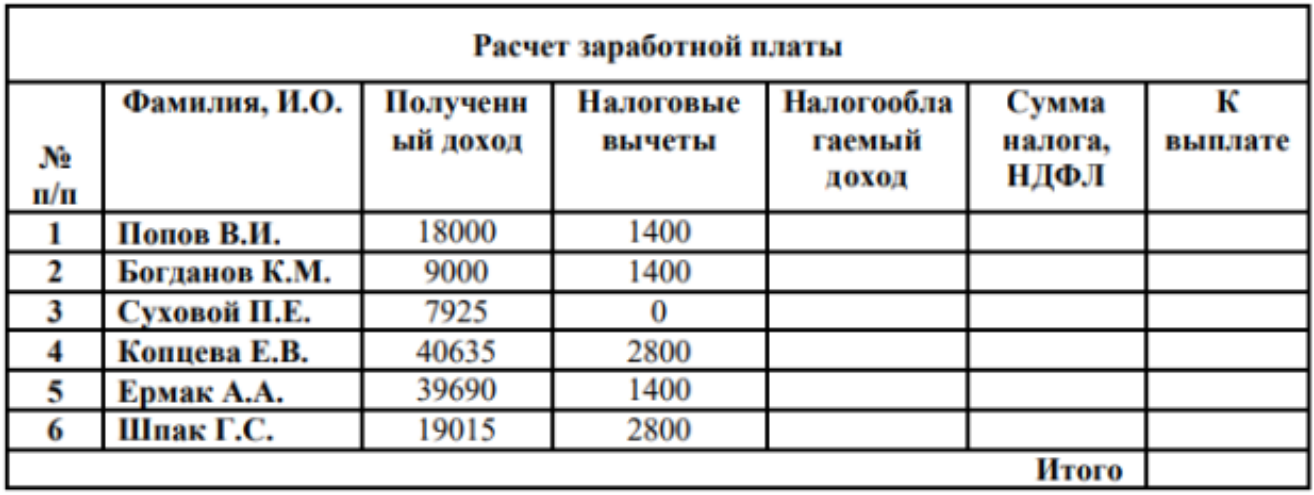

- 2. Сосчитайте по формулам пустые столбцы.
- 3. Налогооблагаемый доход = Полученный доход Налоговые вычеты.
- 4. Сумма налога = Налогооблагаемый доход\*0,13.
- 5. К выплате = Полученный доход-Сумма налога НДФЛ.
- 6. Отсортируйте таблицу в алфавитном порядке.
- 7. Переименуйте лист Расчет заработной платы.
- 8. Оформите таблицу (цвет шрифта, заливка, рамка таблицы)

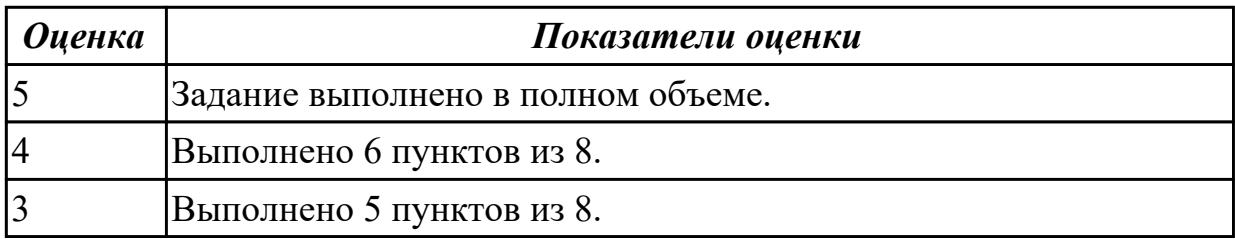

#### **Задание №3 (25 минут)**

Создать в Excel таблицу с оценками студентов и рассчитать итоговую оценку по формуле.

1. Создать таблицу из столбцов: "Фамилия Имя студента", "Оценка за экзамен",

"Оценка за контрольную работу".

2. Заполнить таблицу: ФИ (20 записей), оценки за экзамен и контрольную работу заполнить с помощью функции СЛУЧМЕЖДУ().

- 3. Добавить четвертый столбец "Итоговая оценка".
- 4. В ячейке "Итоговая оценка" рассчитать среднюю оценку студента.
- 5. Применить условное форматирование для столбца с итоговыми оценками:
- оценка 2 (неудовлетворительно) заливка красным цветом.
- оценка 3 (удовлетворительно) заливка желтым цветом.
- оценка 4 (хорошо) заливка синим цветом.
- оценка 5 (отлично) заливка зеленым цветом.
- 6. Добавить пятый столбец "Промежуточная аттестация".

7. В ячейке "Промежуточная аттестация" вывести текст "переведен", если итоговая оценка выше 2, "задолженность", если равна 2.

8. Составить круговую диаграмму по столбцу "Промежуточная аттестация".

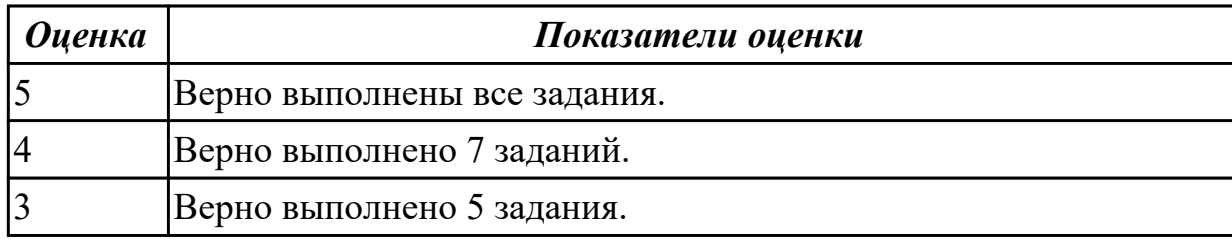

#### **Задание №4 (25 минут)**

Создать в Excel таблицу "Поликлиника".

1. Создать таблицу из столбцов: "ФИО пациента", "Возраст", "Диагноз", "ФИО лечащего врача", "Оплата за прием", "Оплата за лекарства", "Скидка на лекарства в  $\frac{0}{0}$ "

2. Занести в таблицу 15 записей.

3. Добавить столбец "Итого к оплате".

4. В ячейке "Итого к оплате" рассчитать сумму оплаты за прием и лекарста в учетом скидки.

5. Применить условное форматирование для столбца "Скидка на лекарства в %":

5% - светло фиолетовый.

10% -светло желтый, начертание курсив.

20% - светло розовый, начертание полужирный курсив.

6. Составить круговую диаграмму по итогам оплаты.

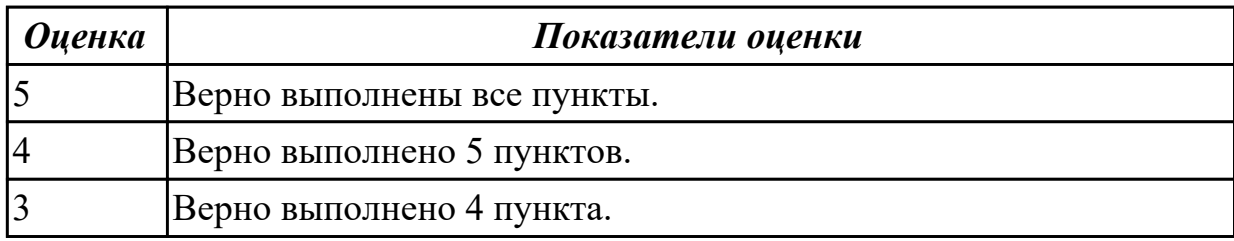

#### **Задание №5 (25 минут)**

Создайте в MS Excel таблицу "Анализ продаж" с данными о продажах товаров магазина за последний месяц..

1. В таблице должны быть указаны следующие столбцы: наименование товара, количество проданных единиц, цена за единицу, общая выручка.

Таблица должна содержать 20 позиций товара.

2. После этого постройте график, отображающий динамику продаж по каждому товару за месяц.

3. На новом листе создайте таблицу с выводами о самых популярных товарах, о самых выгодных товарах.

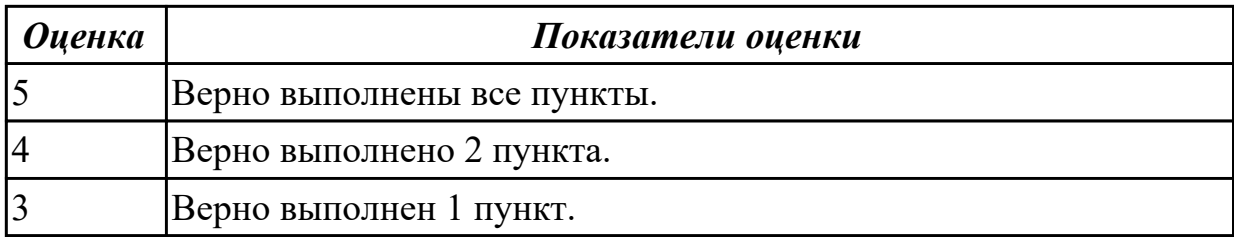

## **Задание №6 (25 минут)**

Создайте документ Word и выполните в нем следующие задания:

1. Наберите текст, вставьте символы и отредактируйте по примеру:

## ПОЧТОВЫЙ АДРЕС ⊠: **ТЕЛЕФОН 2:**

# 2. Вставьте в текст текущую дату и время:<br>Мы встретимся 2 марта 2019 г. в 12:10:00

#### 3. Создайте таблицы по образцу:

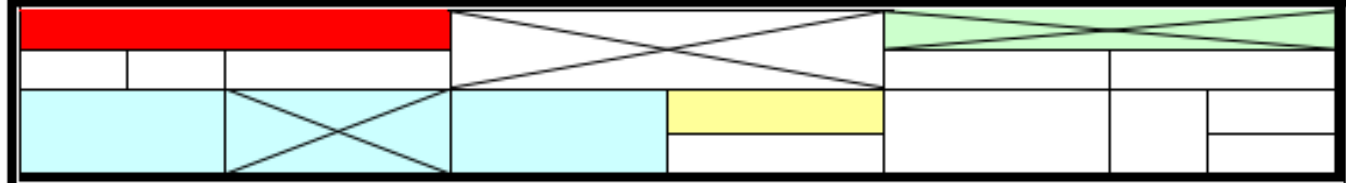

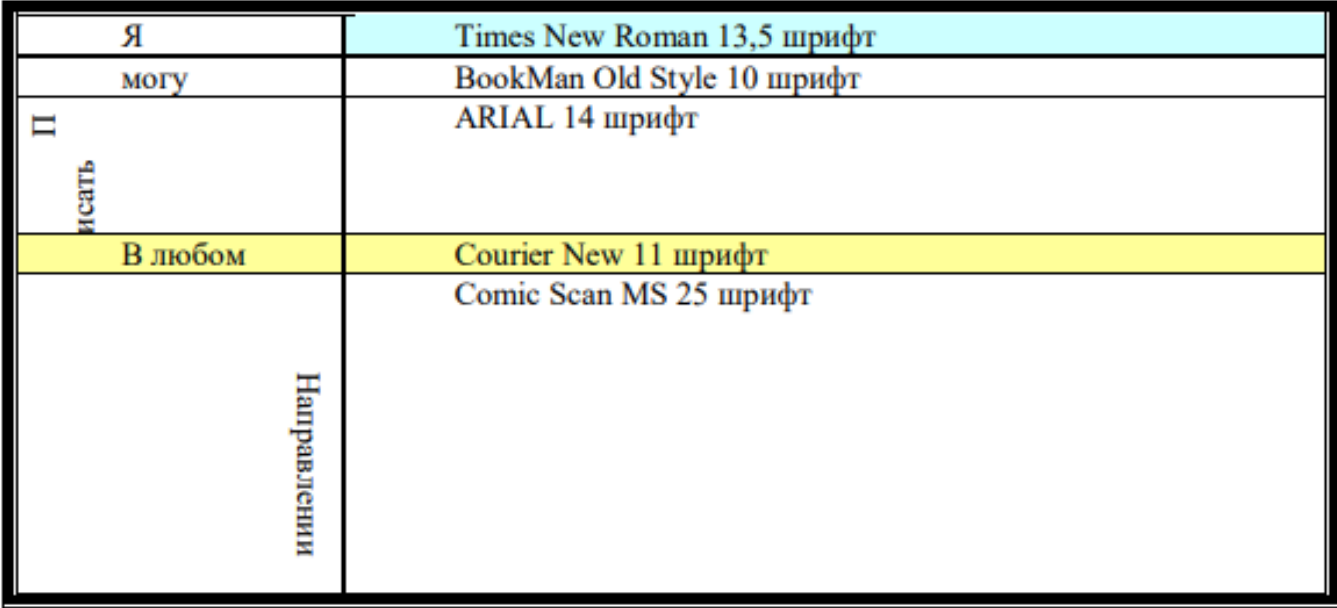

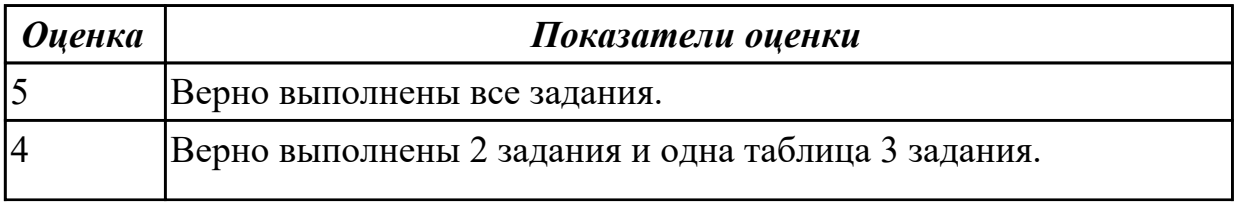

## **Задание №7 (30 минут)**

Выполнине задания в текстовом документе Word.

1. Создайте 1 таблицу по образцу:

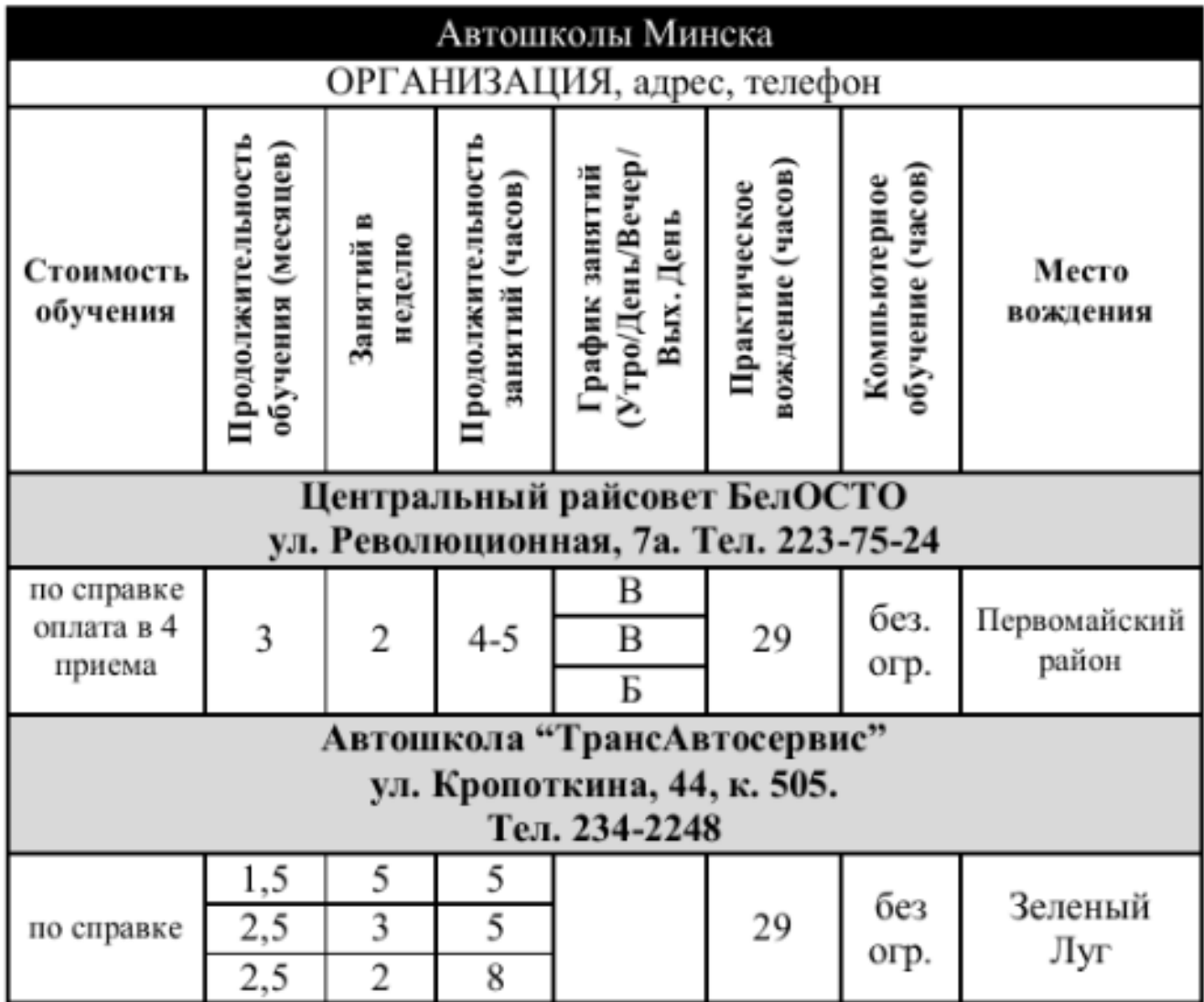

2. Создайте 2 таблицу по образцу:

## Таблица. Объемы продаж фирмы Intel (млн. руб.).

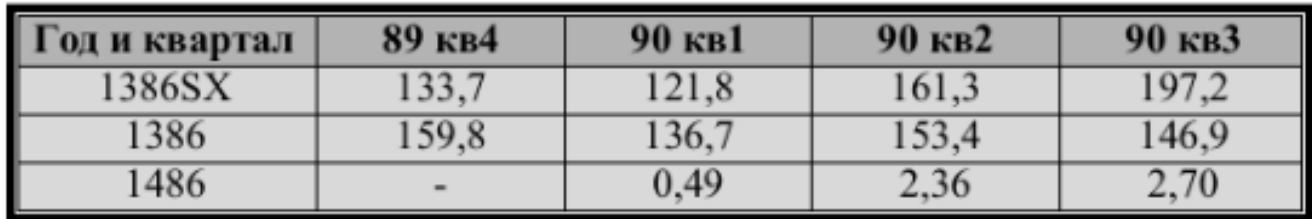

3. По данным из 2 таблицы создайте диаграмму "Объем продаж фирмы Intel"

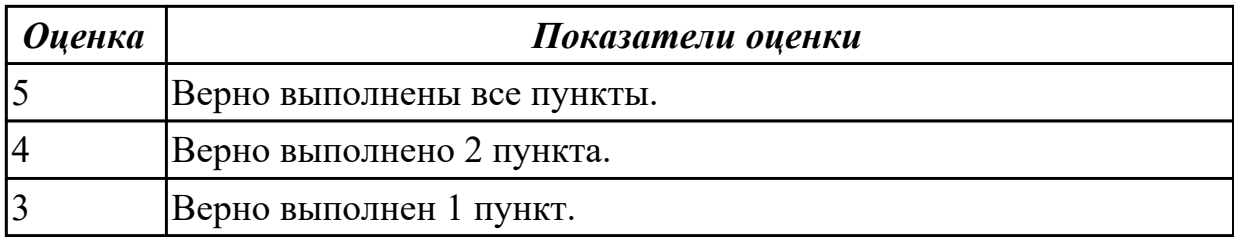

## **Задание №8 (20 минут)**

Оформить отчет в виде текстового файла, содержащего сформированный запрос, ответ на вопрос, адрес сайта, на котором найден ответ. Структура:

Запрос:

Ответ:

Адрес сайта:

Вопросы:

- 1. Назовите автора строк "Кто владеет информацией тот владеет миром".
- 2. В каком году совершила космический полет Валентина Терешкова?
- 3. Кто и в каком году написал произведение «Отцы и дети»?
- 4. В начале 20 века братья Райт совершили нечто, длившееся 59 секунд, без чего невозможно представить современный мир. Что совершили братья Райт? Укажите точную дату этого события.
- 5. Какой город до революции называли «Сибирскими Афинами», «Восточным Парижем» и «Петербургом Сибири».
- 6. Напишите настоящую фамилию Корнея Чуковского.
- 7. На месте какого поселка купец первой гильдии Яков Домбровский построил стеколоделательный завод, а также обновил крупчато-мельничное заведение.
- 8. Найти информацию о том, кто был первым чемпионом мира по шахматам и в каком году состоялся первый чемпионат?
- 9. Кто сыграл главные роли в фильме "Танго и Кэш"?
- 10. Кто изобрел компьютерную мышь?
- 11. Как называется высшая награда за достижения в области информатики?
- 12. Найдите ФИО летчика, который впервые в истории авиации проделал петлю в вертикальной плоскости.

Оформите по следующим требованиям:

Заголовок: Times New Roman, 14пт, полужирный, выравнивание по центру,

межстрочный интервал 1,5. Интервал между абзацами: перед - 18пт, после- 18пт. Основной текст: Times New Roman, 14 пт, выравнивание по ширине, межстрочный интервал 1,5.

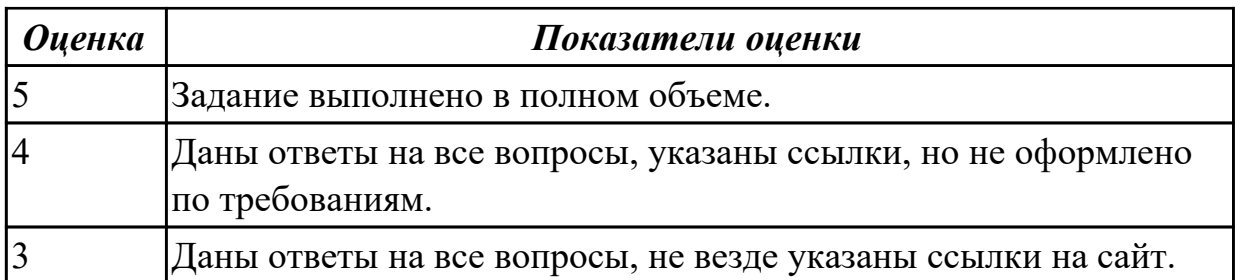

#### **Задание №9 (из текущего контроля) (10 минут)**

Выполнить следующие пункты задания:

1. Записать формулы по всем требованиям в MS Excel

$$
y = 0,5x - \frac{[(ax - b) + c]x - b}{x - 1}, \qquad y = \frac{0,5x^3 + ab}{1 + x^2} + \frac{a}{a + b^2}, \qquad y = \frac{x + ab}{1 + x^2 + \frac{1}{1 + ab}} + \frac{a}{a + b}
$$

## 2. Составить для этих формул таблицу по образцу:

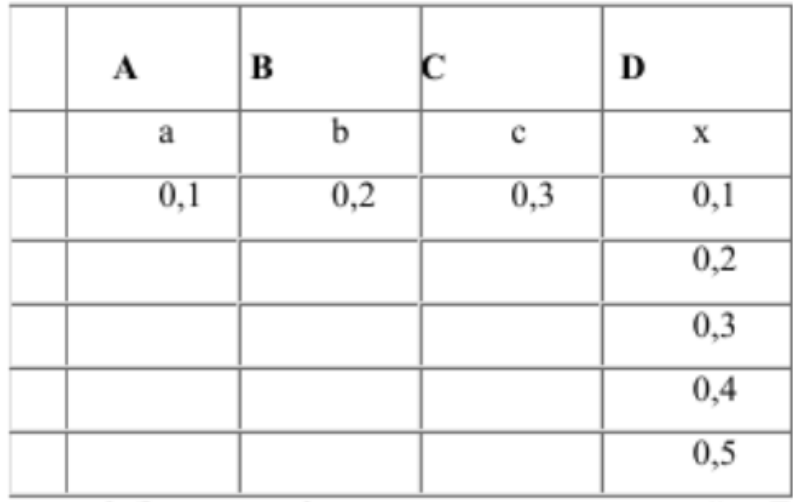

3. Записать формулу вычисления в ячейку E2 и скопировать в ячейки E3:E6.

4. Добавить абсолютную адресацию в необходимые ячейки.

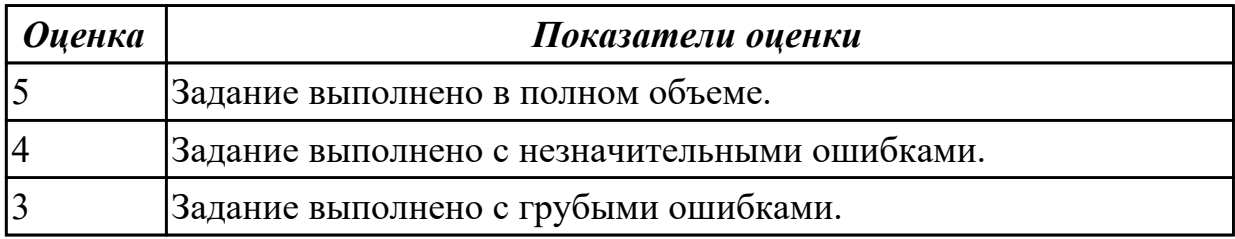

## **Задание №10 (25 минут)**

1. Создайте рабочую книгу, состоящую из трех рабочих листов.

2. Первый лист назовите ИТОГИ. В нем должен содержаться отчет о финансовых результатах предприятия за месяц.

Строки: 1 Отчет о финансовых результатах предприятия за сентябрь; 2 Выручка; 3

Расход; 4 Прибыль

3. Второй лист назовите ВЫРУЧКА. Постройте таблицу Выручки от продаж за текущий месяц. Сосчитайте пустые столбцы по формулам.

4. Третий лист назовите РАСХОДЫ. В него занесите Расходы предприятия за текущий месяц.

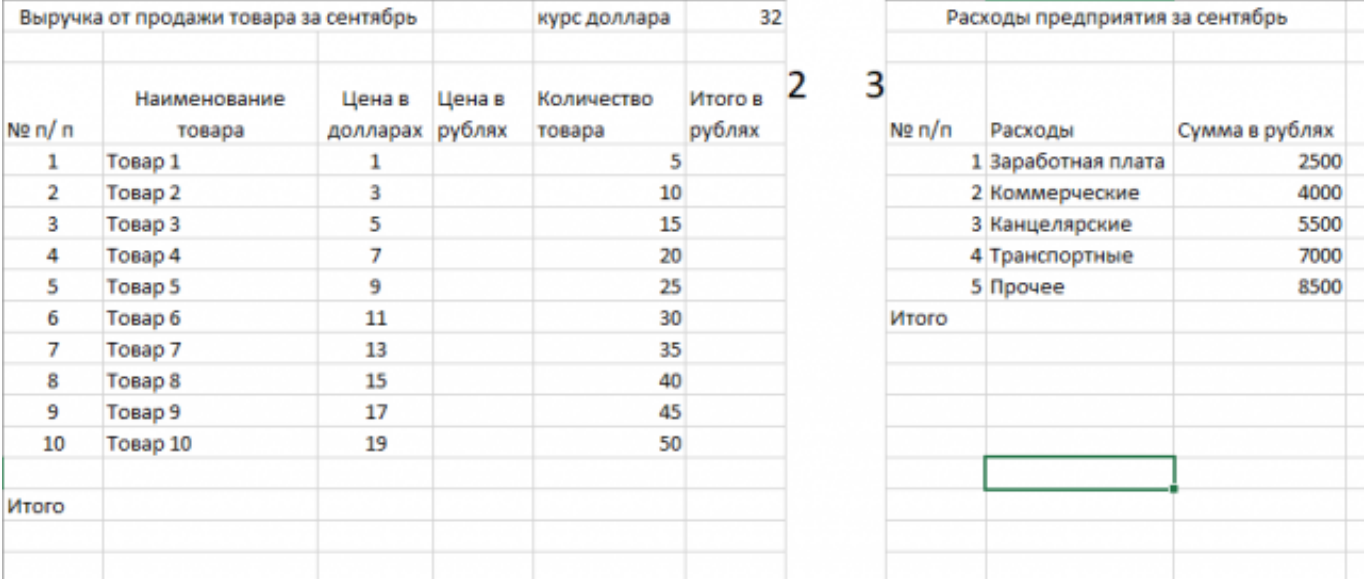

- 5. Заполните первый лист, используя ссылки на соответствующие листы.
- 6. Сохраните работу в собственной папке под именем Итоги.

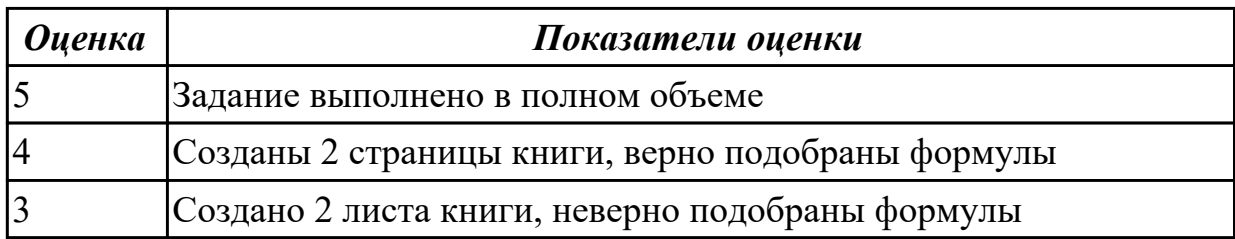

**Задание №11 (25 минут)**

#### 1. Создайте лист Биржи

2. Создайте таблицу по образцу

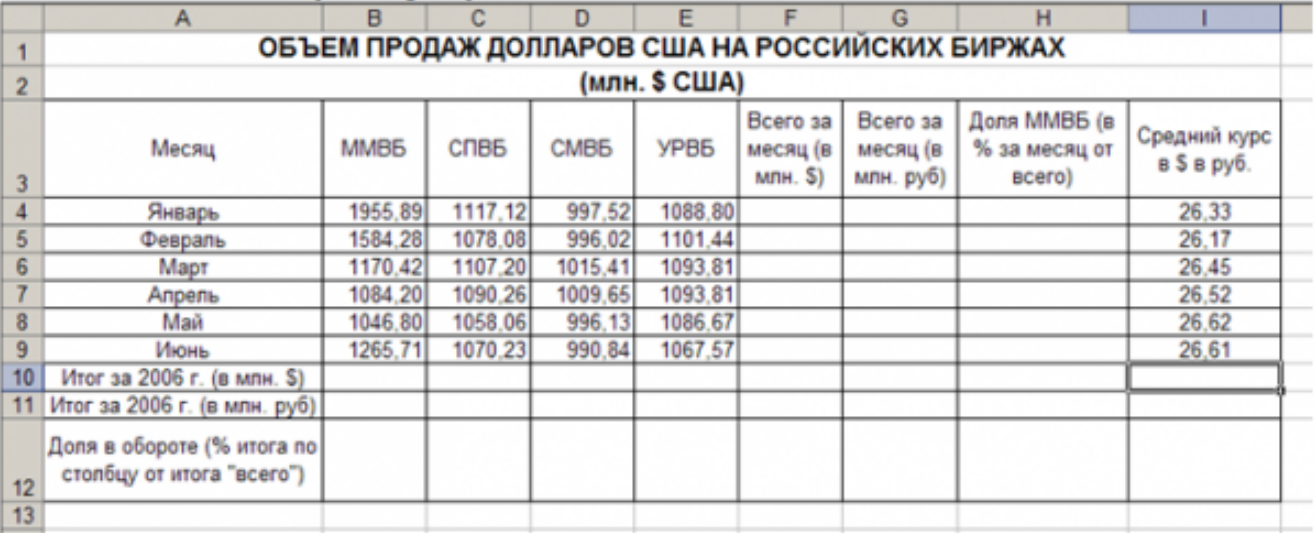

3. Выполните необходимые расчеты.

4. Постройте диаграмму, отображающую долю ММВБ за март в общем итоге. Диаграмму разместите на текущем листе.

5. Постройте диаграмму, отображающую изменения Объема продаж (долларов США) каждой биржей по месяцам. Диаграмму разместите на текущем листе.

6. Постройте диаграмму, отображающую изменения объема продаж (долларов США) ММВБ по месяцам. Диаграмму разместите на текущем листе.

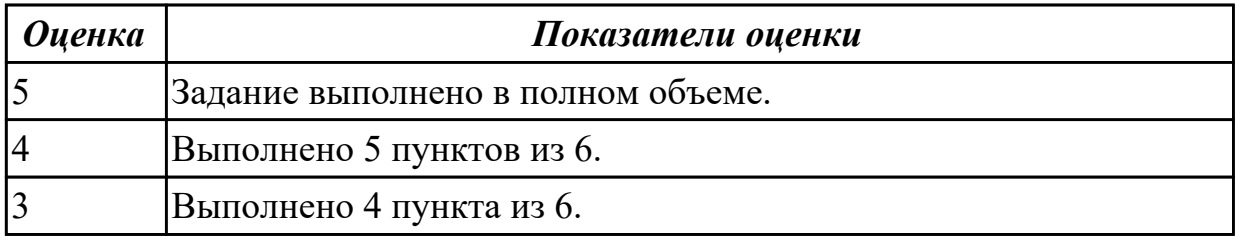

**Задание №12 (25 минут)**

#### 1. Создайте лист Цены

#### 2. Сформируйте таблицу в соответствии с образном

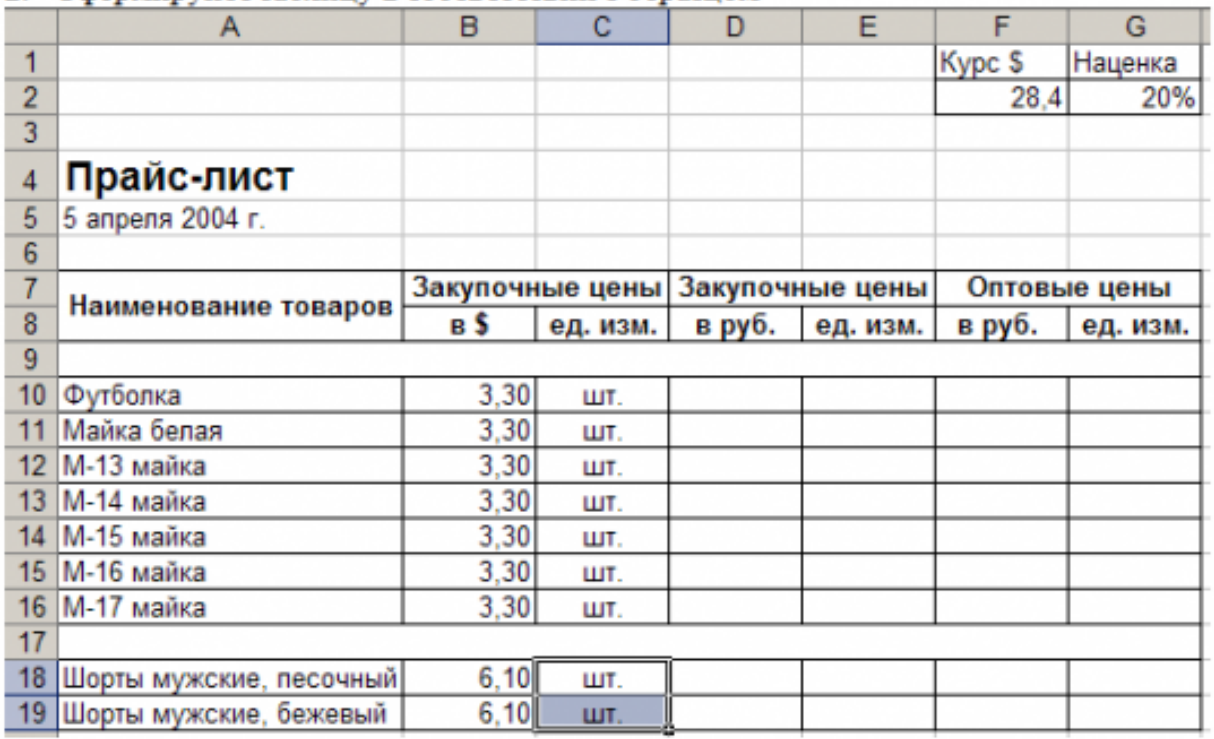

3. Выполните расчеты столбцов «Закупочные цены в руб.» и «Оптовые цены в руб.» по формулам:

Закупочная цена в руб. = Закупочная цена в \$ \* Курс \$;

Оптовая цена в руб. = Закупочная цена в руб. + Закупочная цена в руб. \* Наценка.

4. При написании формул используйте абсолютные адреса ячеек. Курс \$ и Наценка.

5. Единицы измерения скопируйте в два других столбца.

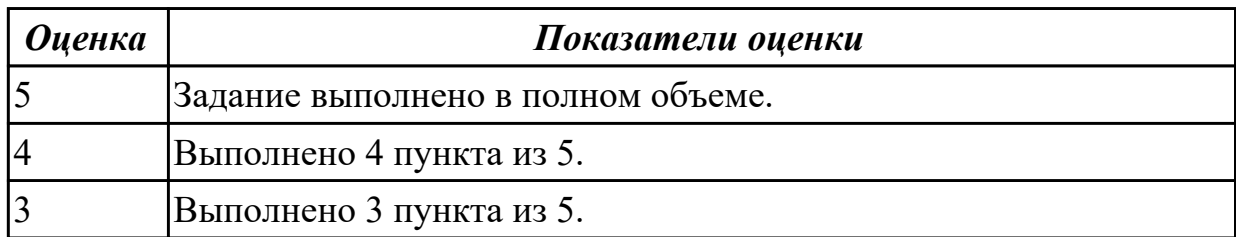

#### **Задание №13 (25 минут)**

Создайте таблицу учета товаров, пустые столбцы сосчитайте по формулам.

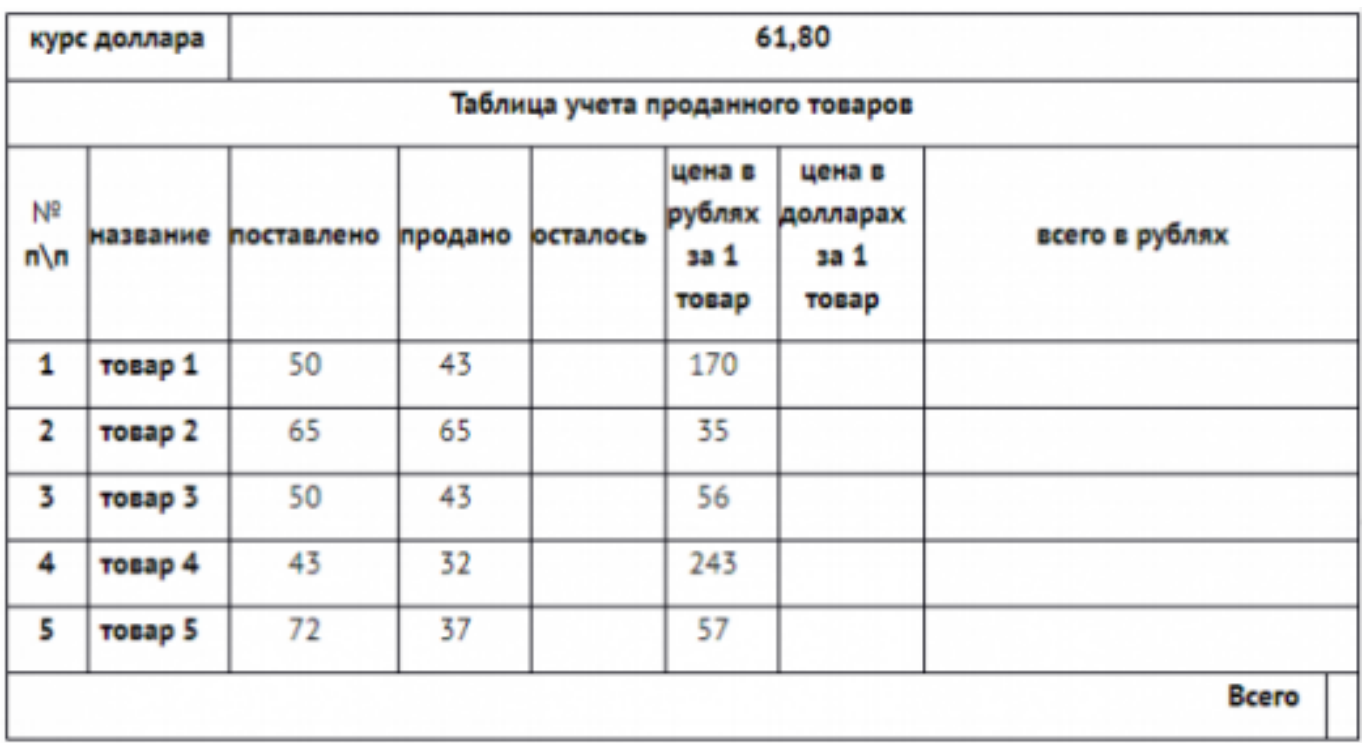

1. Отформатируйте таблицу по образцу.

2. Постройте круговую диаграмму, отражающую процентное соотношение проданного товара.

3. Сохраните работу в собственной папке под именем Учет товара.

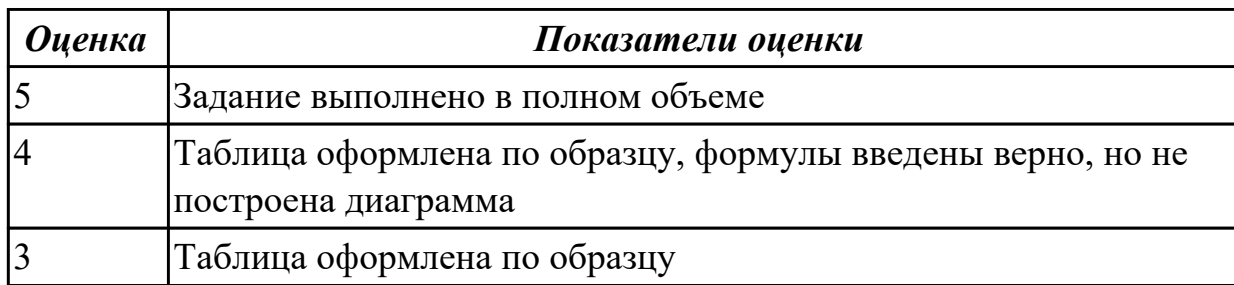

#### **Дидактическая единица для контроля:**

1.2 основные правила и методы работы с пакетами прикладных программ

## **Задание №1 (из текущего контроля) (8 минут)**

Охарактеризовать классификации информационных технологий по следующим признакам:

- 1) По методам и средствам обработки данных.
- 2) По обслуживаемым предметным областям.
- 3) По типу пользовательского интерфейса.

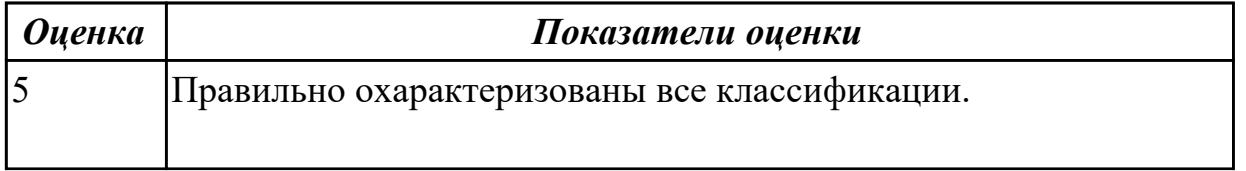

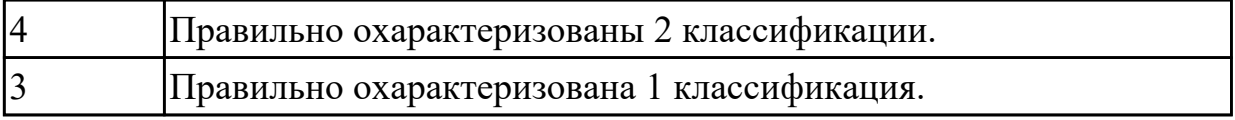

#### **Дидактическая единица для контроля:**

1.4 методы и средства сбора, обработки, хранения, передачи и накопления информации

#### **Задание №1 (из текущего контроля) (8 минут)**

Представить ответы на следующие вопросы:

- 1. Что такое информационный процесс?
- 2. Назвать виды информационных процессов.
- 3. Назвать методы сбора информации.
- 4. Какие бывают способы обработки информации?
- 5. назвать методы поиска информации.

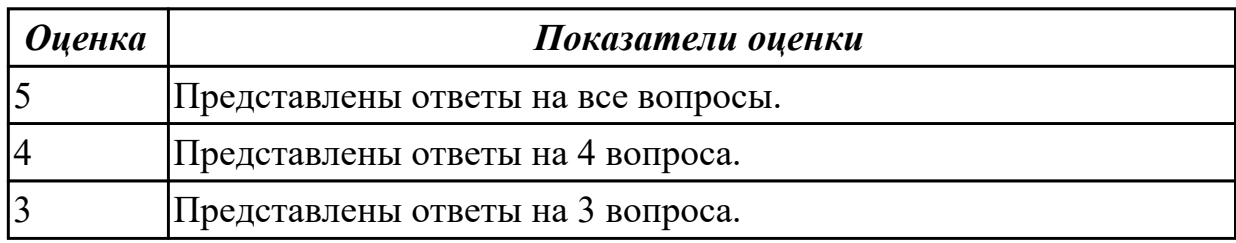

#### **Задание №2 (15 минут)**

Ответьте на вопросы:

1. Какие основные принципы работы компьютерных сетей и как они связаны с передачей данных?

2. Какие технологии используются для создания веб-сайтов и приложений?

3. Какие тренды в информационных технологиях в настоящее время наиболее актуальны и востребованы на рынке труда?

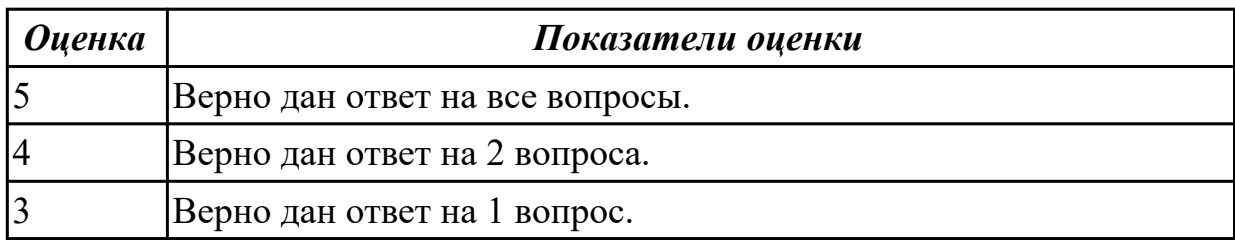

#### **Задание №3 (15 минут)**

Ответьте на вопросы:

- 1. Какие виды сетей существуют и как они работают?
- 2. Какова роль баз данных в информационных технологиях?
- 3. Что такое облачные технологии и какие преимущества они предоставляют?

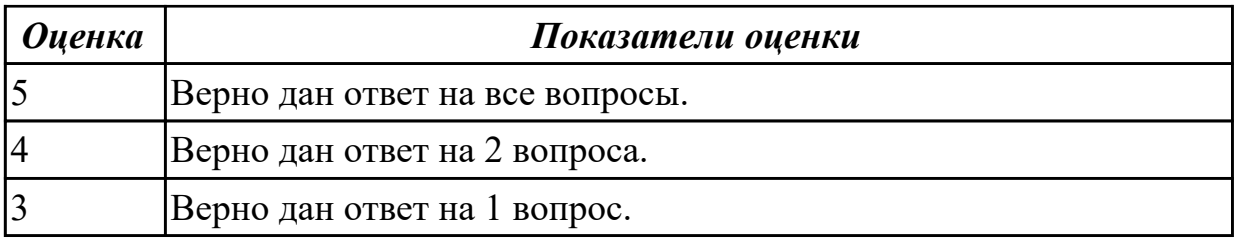

## **Задание №4 (15 минут)**

Сформулировать определения следующим понятиям:

- 1. поле базы данных;
- 2. таблица базы данных;
- 3. растр;
- 4. виртуальная реальность;
- 5. дополненная реальность.

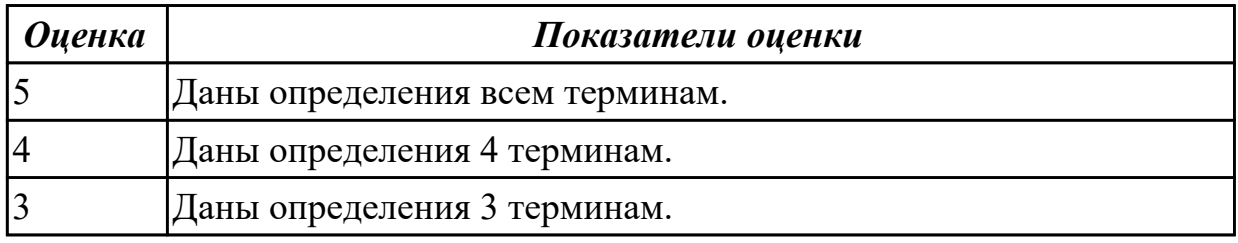

#### **Задание №5 (15 минут)**

Сформулировать определения следующим терминам:

- 1. текст;
- 2. гиперссылка;
- 3. форматирование документа;
- 4. таблица;
- 5. база данных;
- 6. СУБД.

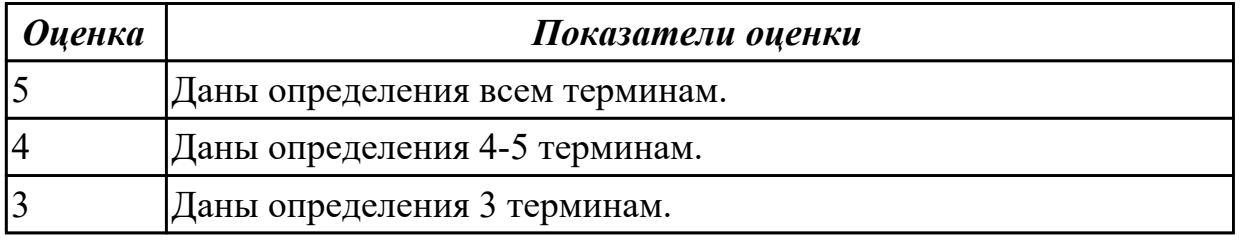

#### **Дидактическая единица для контроля:**

2.1 использовать программное обеспечение в профессиональной деятельности **Задание №1 (30 минут)**

Запустите MS Excel. Создайте работу с именем "БАНК".

1. Заполните таблицу по образцу:

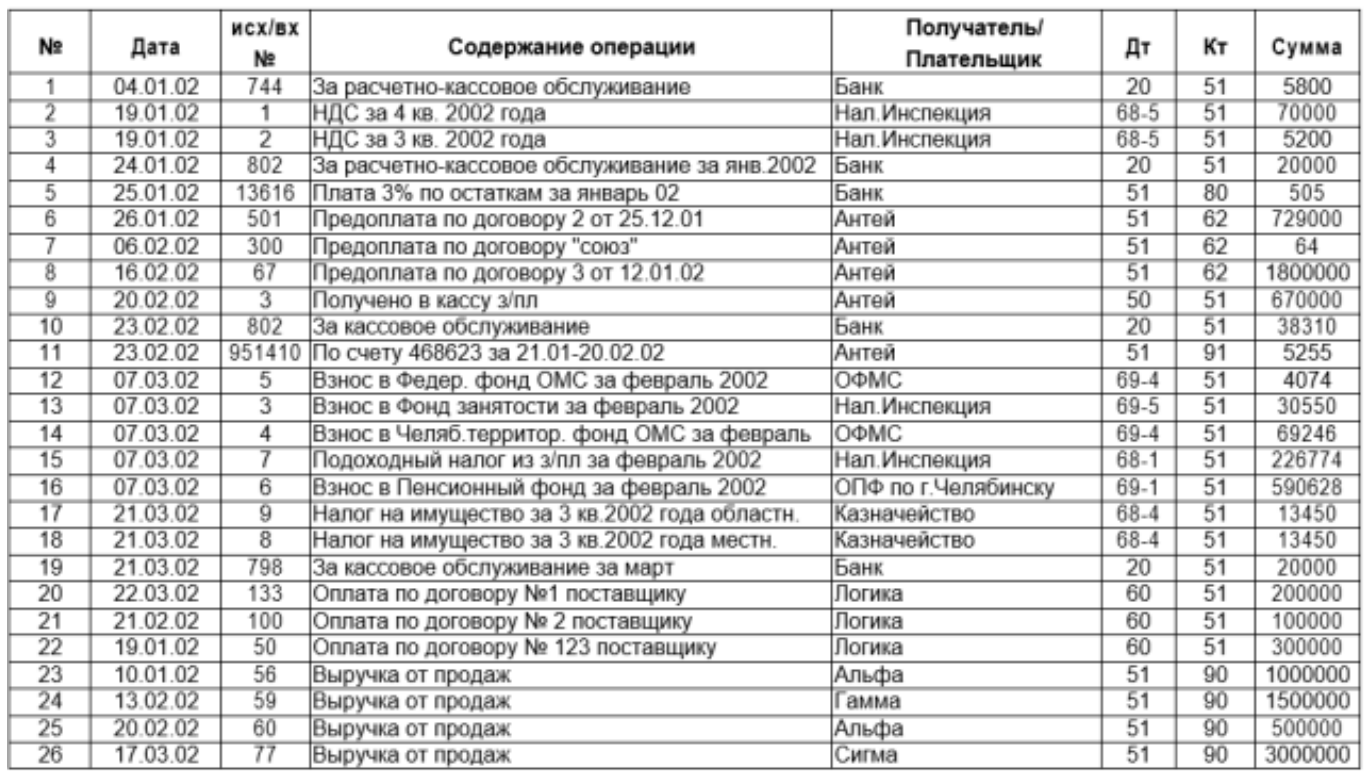

2. Постройте график поступления выручки от магазинов Альфа, Гамма и Сигма, используя столбцы «Получатель» и «Сумма».

3. Определите сумму, перечисленную указанным получателям. Результат оформите в виде таблицы.

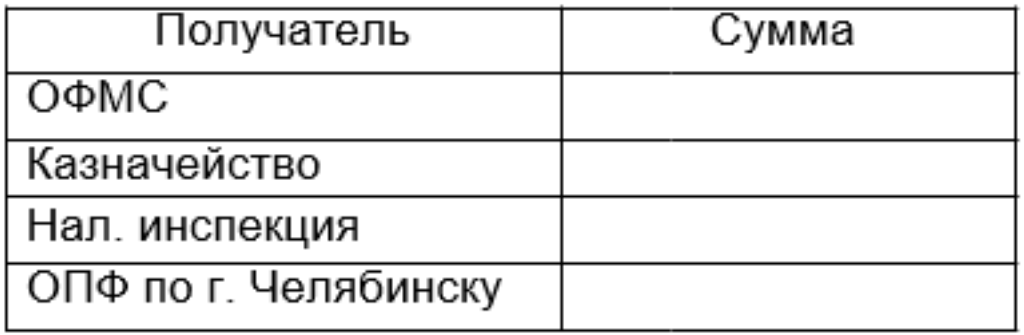

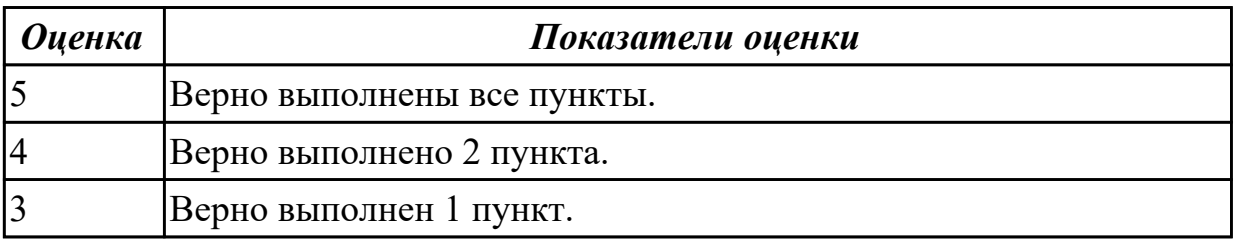

#### **Задание №2 (30 минут)**

Составьте и отформатируйте шаблон документа по образцу:

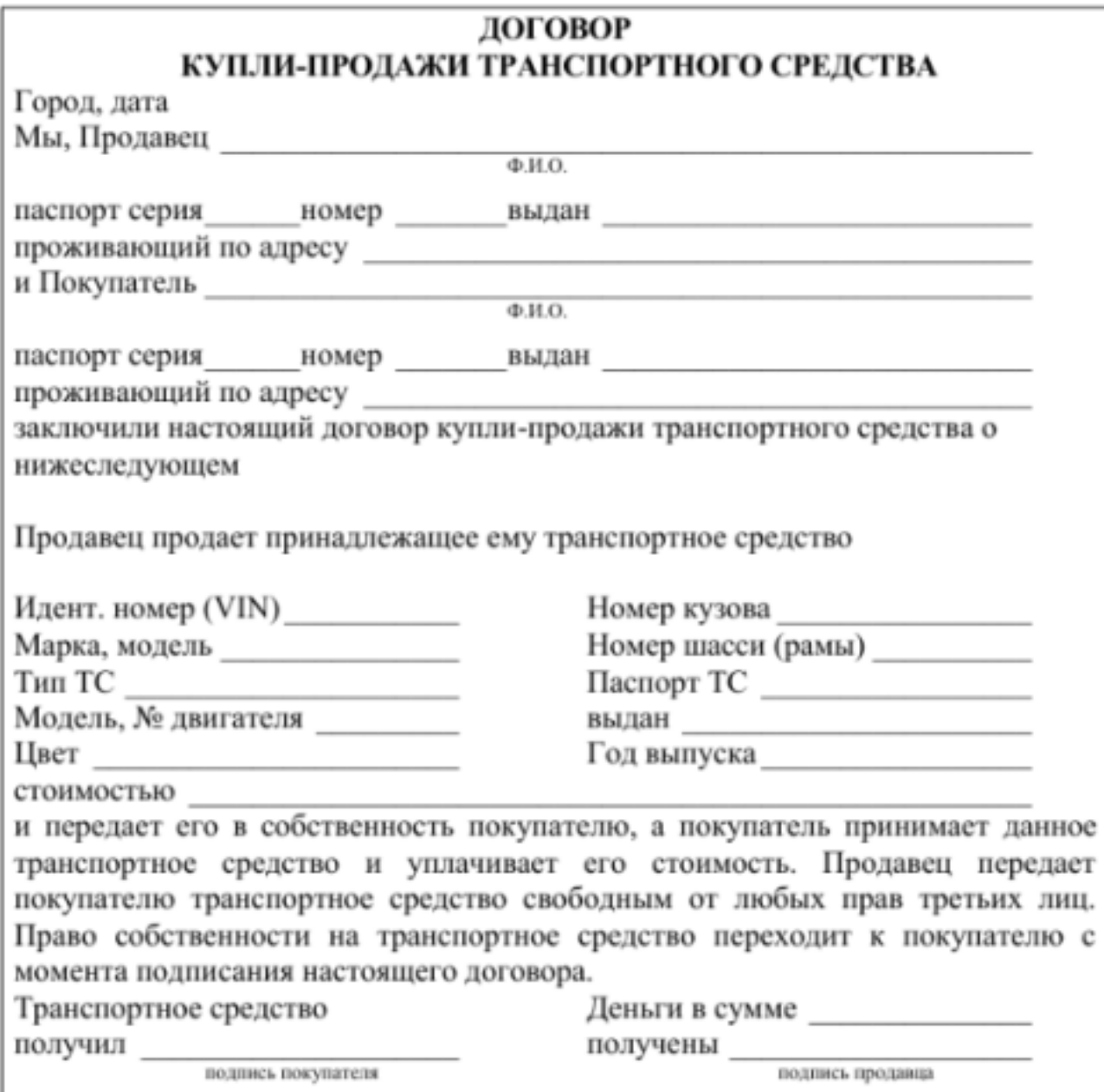

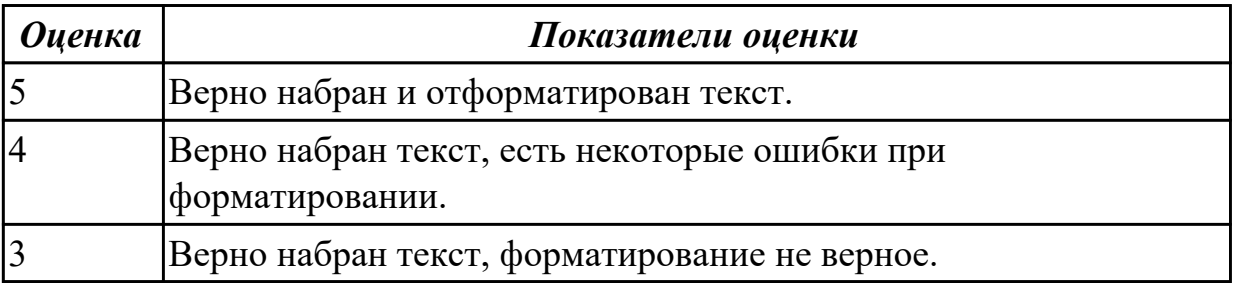

## **Задание №3 (из текущего контроля) (13 минут)**

Изучить характеристику файловых систем HAV 52, JHS, PVHS, JPHS и на основании имеющихся данных заполнить сравнительную таблицу:

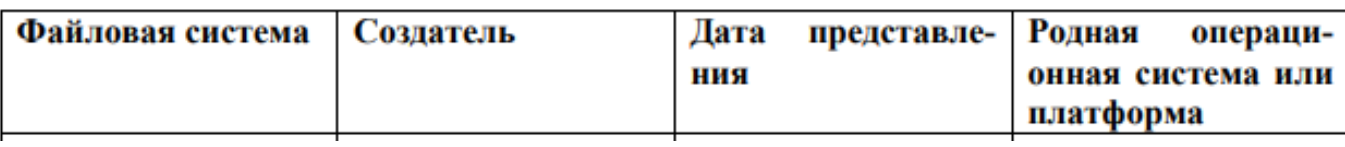

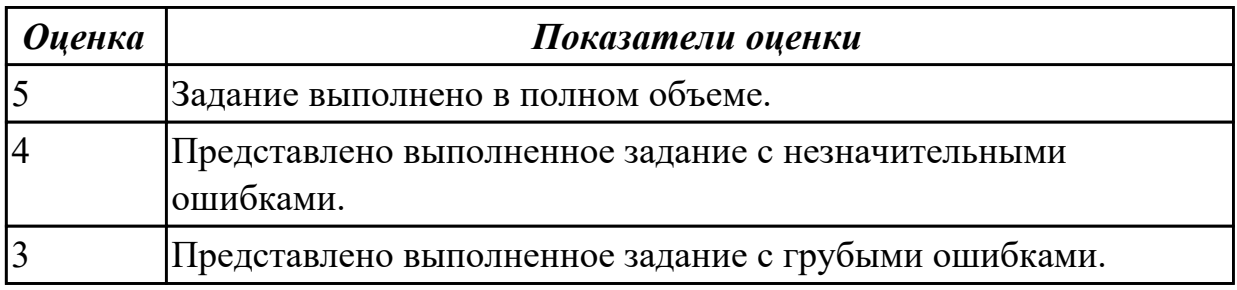

#### **Задание №4 (30 минут)**

Запустите программу MS Access. Создайте базу данных «Отдел кадров». В этой базе данных создайте таблицу «Кадры», используя Конструктор. Затем введите данные.

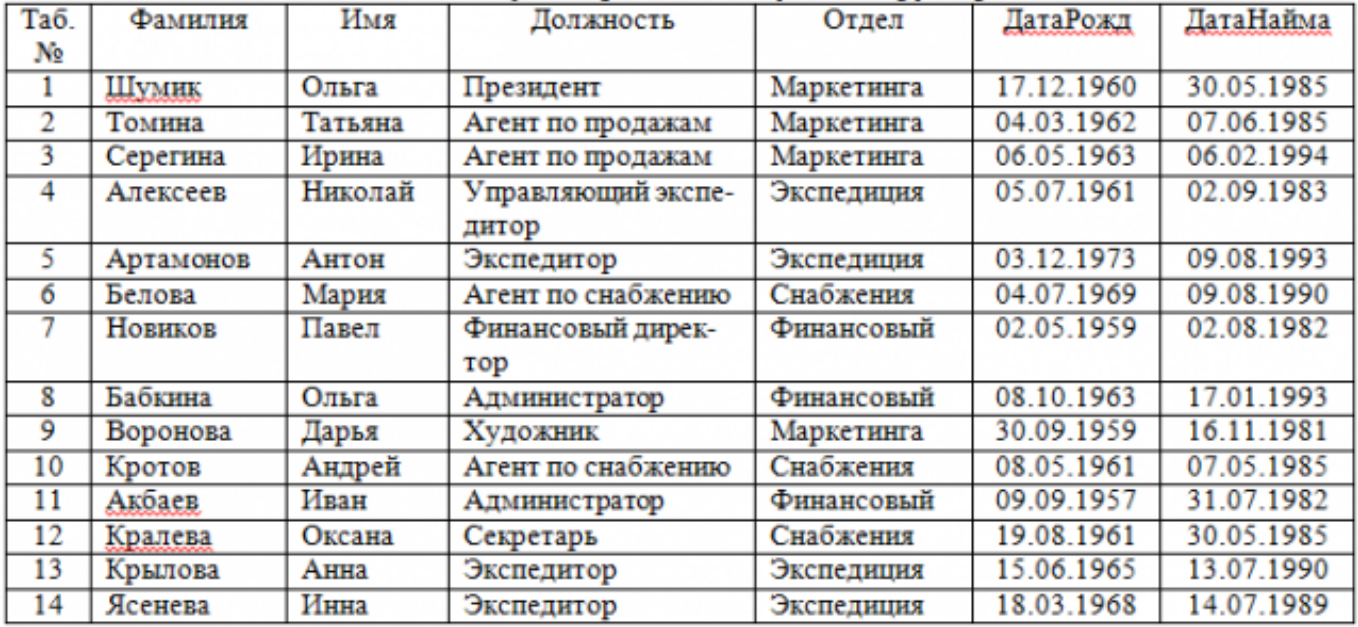

Для следующих полей определите типы данных и их свойства:

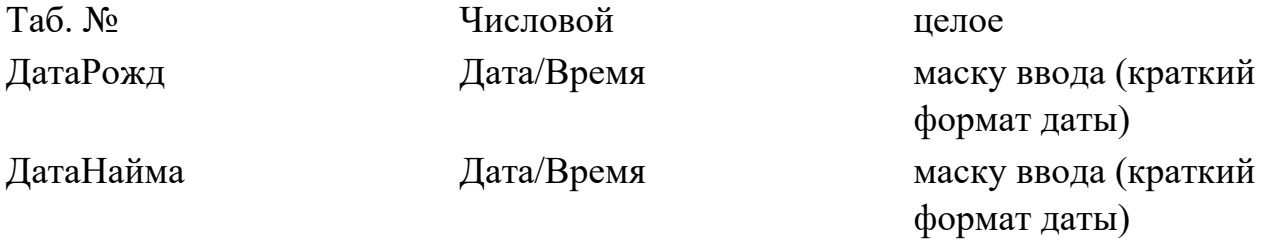

Поле «Таб. №» назначьте ключевым.

Создайте форму «Сотрудники». Поля формы совпадают с полями таблицы «Кадры». В режиме формы введите следующие две записи:

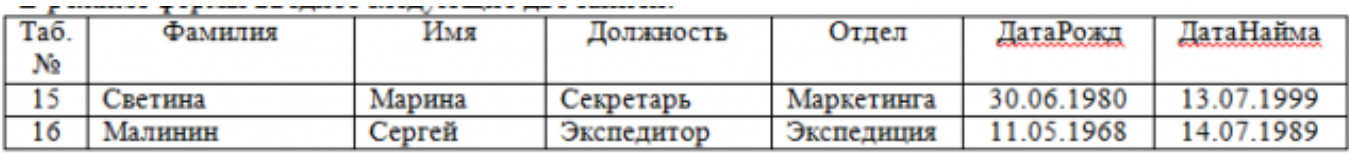

Оформите область заголовка формы:

Создайте надпись «Сотрудники»; Вставьте рисунок.

Создайте таблицу «Должностные оклады» и определите в поле «Должность». Введите данные.

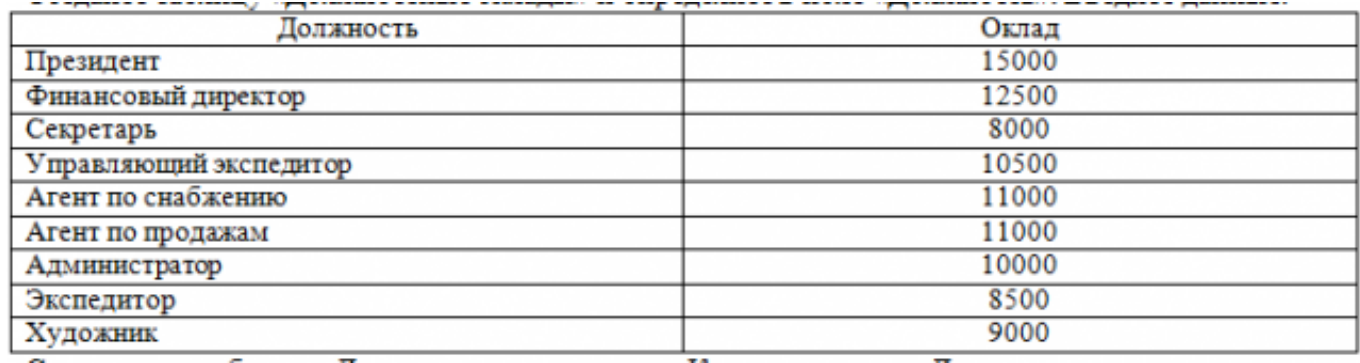

Свяжите две таблицы «Должностные оклады» и «Кадры» по полю «Должность». Создайте следующие запросы:

Запрос 1. Выборка по следующим полям: «Фамилия» (сортировка по возрастанию), «Должность», «Оклад».

Запрос 2. По параметру: [Введите отдел]. Для завершенности запроса, остальные поля выберите на ваше усмотрение.

Запрос 3. Выборка по условию отбора: Оклад>10000 руб.

Запрос 4. Создать вычисляемое поле «К выдаче» в таблице «Должностные оклады» и подсчитать его по формуле: [Оклад] – [Оклад]\*0,13 (запрос на обновление).

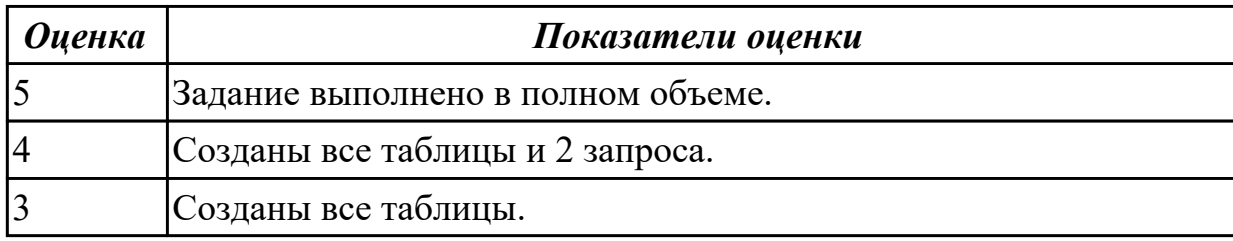

#### **Дидактическая единица для контроля:**

1.7 принципы классификации и кодирования информации

#### **Задание №1 (из текущего контроля) (8 минут)**

Назвать виды кодирования информации и представить их краткое описание.

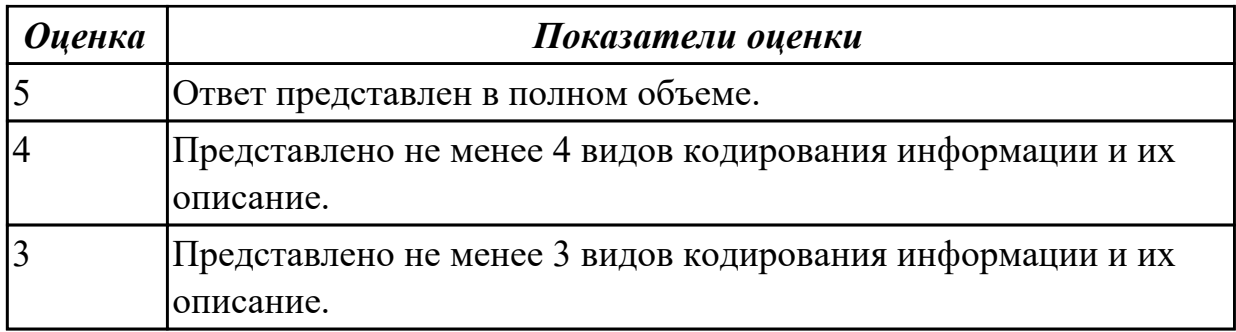

## **Задание №2 (15 минут)**

Ответьте на вопросы:

1. В каких двух формах представления рассматриваются информационные технологии? Опишите каждую форму.

2. Какие основные классы технологий выделяют?

3. На какие классы делятся информационные технологии?

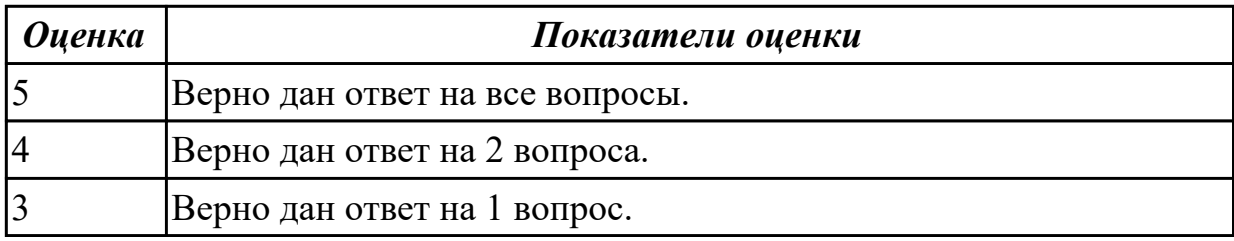

#### **Дидактическая единица для контроля:**

1.5 принципы защиты информации от несанкционированного доступа

#### **Задание №1 (из текущего контроля) (10 минут)**

Представить ответы на следующие вопросы:

1. К каким мерам защиты относится политика безопасности?

2. Как называется свойство информации, означающее отсутствие неправомочных, и

не предусмотренных ее владельцем изменений?

3. К какому виду мер защиты информации относится утвержденная программа работ в области безопасности?

4. Перечислите угрозы, относящиеся к классу преднамеренных.

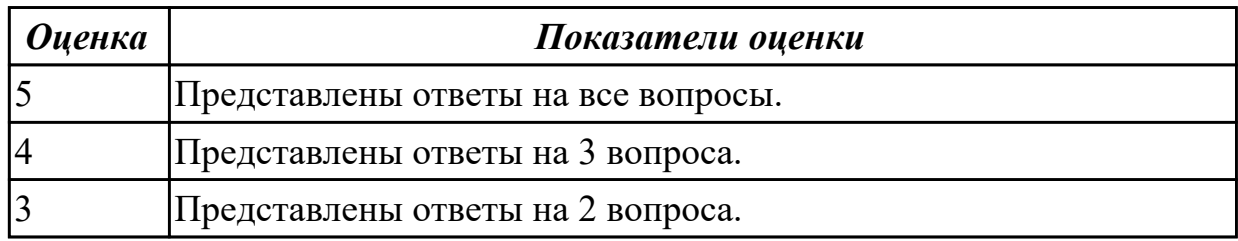

#### **Задание №2 (15 минут)**

Сформулировать определения и охарактеризовать следующие понятия: 1. аутентификация, идентификация, авторизация.

2. информационная безопасность, политика безопасности, конфиденциальная информация;

3. компьютерный вирус, антивирусная программа, криптография.

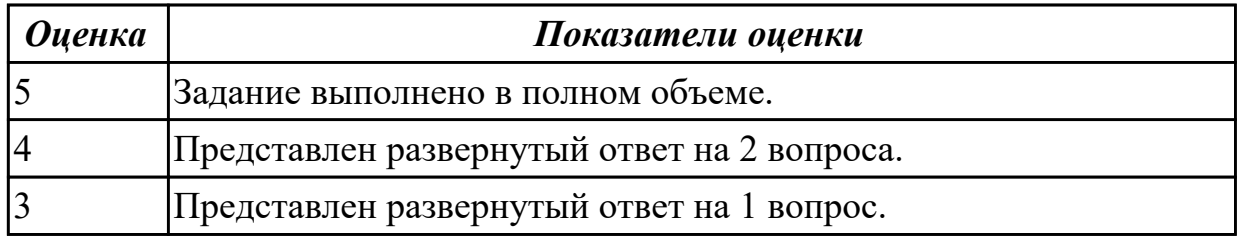

#### **Дидактическая единица для контроля:**

1.10 формат оформления результатов поиска информации

#### **Задание №1 (из текущего контроля) (10 минут)**

Представить ответы на следующие вопросы:

- 1. Какие форматы оформления результатов поиска бывают?
- 2. Что используется для оформления рефератов?
- 3. Что можно использовать для краткой демонстрации продукта?
- 4. В чем оформляют статистические данные?

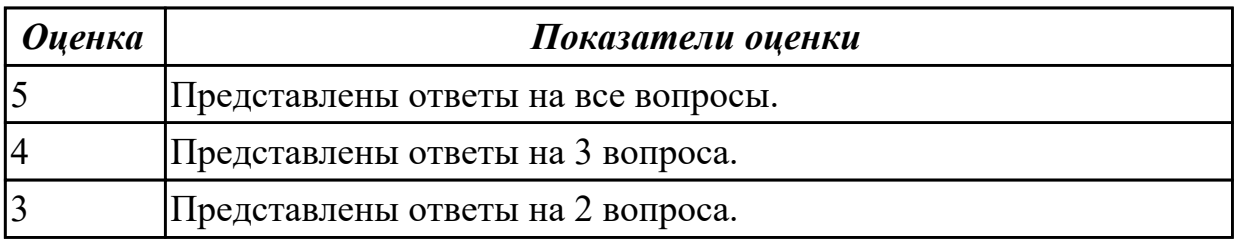

#### **Дидактическая единица для контроля:**

1.6 теоретические основы, виды и структуру баз данных

#### **Задание №1 (из текущего контроля) (8 минут)**

Представить определение термина "База данных". назвать виды баз данных и представить их краткое описание.

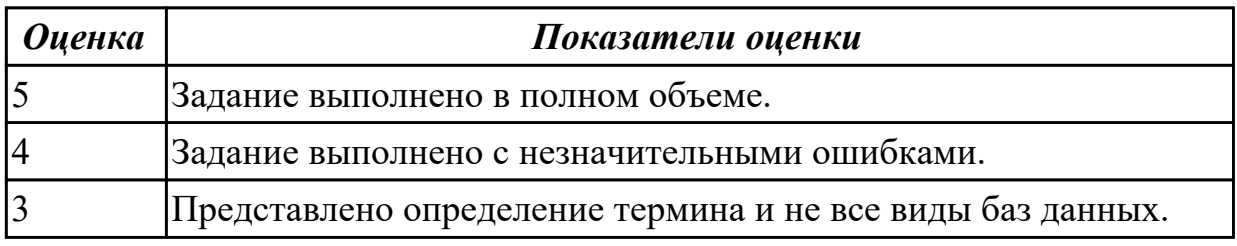

#### **Дидактическая единица для контроля:**

2.2 использовать информационные ресурсы для поиска и хранения информации **Задание №1 (25 минут)**

Оформить отчет в виде текстового файла, содержащего сформированный запрос,

ответ на вопрос, адрес сайта, на котором найден ответ. Структура: Запрос:

Ответ:

Адрес сайта:

Вопросы:

1.Кто написал музыку гимна России? В каком году он родился?

2.Кто построил Парфенон? Чем интересно это сооружение? В каком году его разрушили?

3.Какую высоту имеет самое высокое здание в мире? Что это за здание и где оно расположено?

4.Как называется самая протяженная центральная улица Европы? Какова ее длина? 5.Когда празднуют Всемирный день Интернета? Кто и в каком году придумал этот праздник?

6.Как называлась первая компьютерная сеть? Какая организация ее разработала? Компьютеры каких четырех научно-исследовательских центров она объединяла?

7.Кто является основателем импрессионизма? Найдите и вставьте в ответ изображения репродукций картин этого художника.

8.Как выглядит флаг Австралии? Вставьте в ответ изображение.

9.В какой мере увеличилась площадь музея Лувр во время реставрации 1981 года?

Оформите по следующим требованиям:

Заголовок: Times New Roman, 14пт, полужирный, выравнивание по центру,

межстрочный интервал 1,5. Интервал между абзацами: перед - 18пт, после- 18пт. Основной текст: Times New Roman, 14 пт, выравнивание по ширине, межстрочный интервал 1,5.

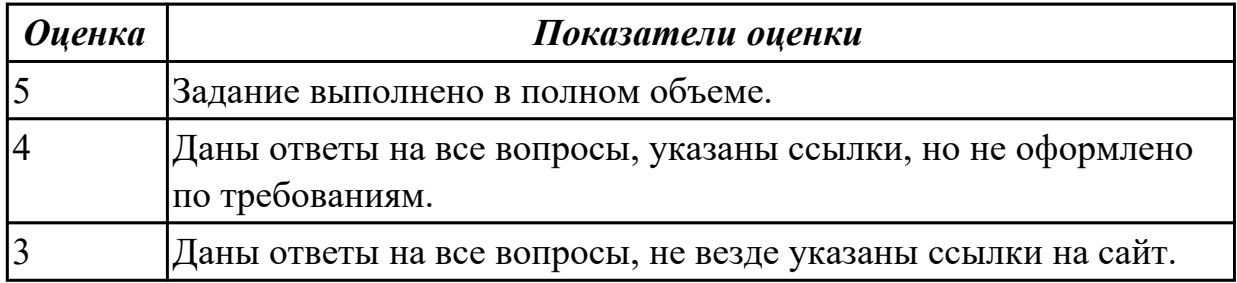

## **Задание №2 (из текущего контроля) (15 минут)**

Создайте таблицу Excel по образцу:

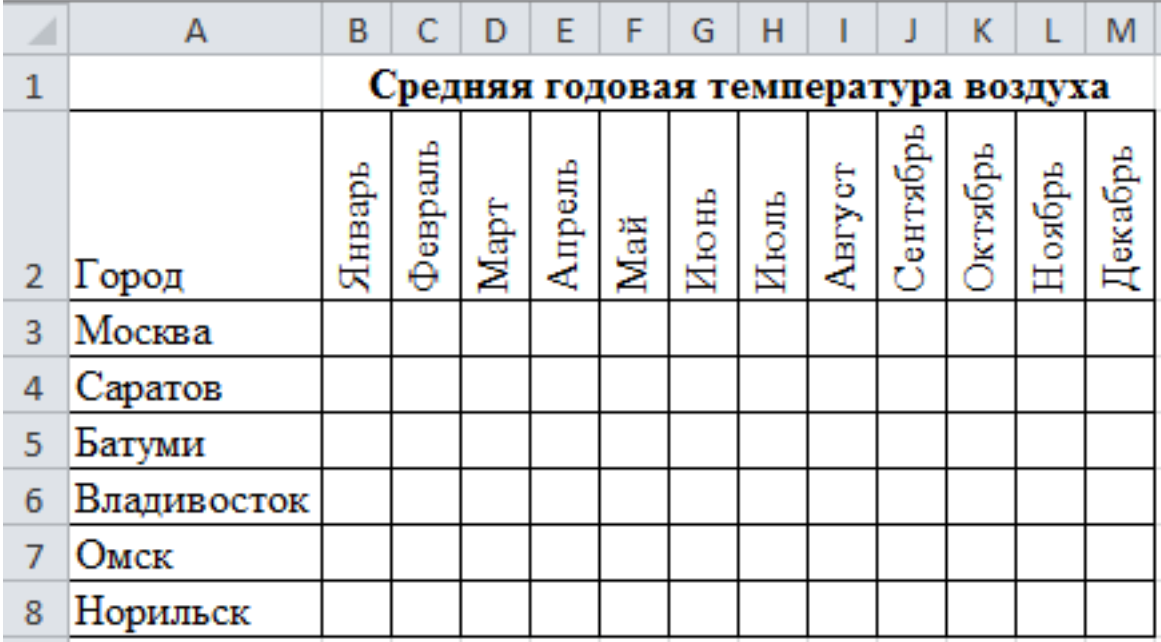

1. При наборе месяцев используйте автокопирование.

2. Заполните значения температуры с использование функции получения случайных чисел =СЛУЧМЕЖДУ в пределах от -25<sup>0</sup> до +25<sup>0</sup>.

3. Проведите условное форматирование значений температуры в ячейках В3:М8. Установите формат данных:

Меньше 0 – синим цветом шрифта (полужирный);

Равное 0 – зеленый фон, цвет шрифта – белый;

Больше 0 – красным цветом шрифта (полужирный).

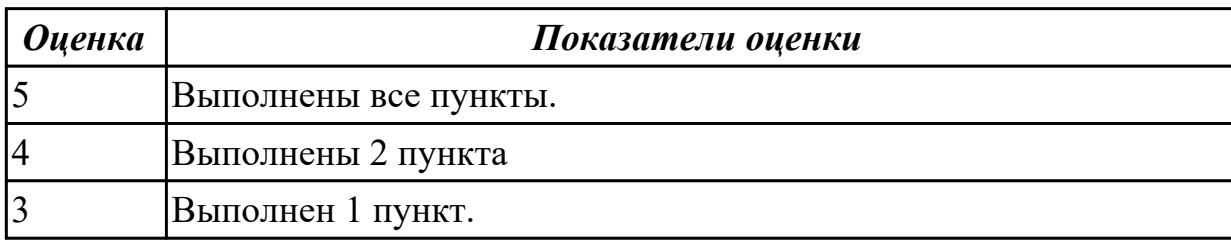

#### **Дидактическая единица для контроля:**

1.11 основы современных систем управления базами данных

#### **Задание №1 (из текущего контроля) (8 минут)**

Представить ответы на следующие вопросы:

- 1. Что такое СУБД?
- 2. Какие СУБД вы знаете?
- 3. Опишите процесс создания базы данных.

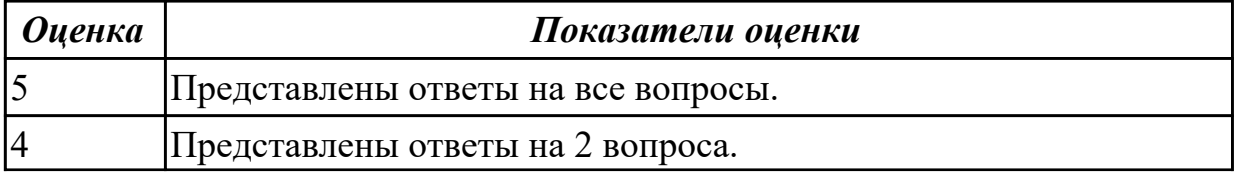

## 3 Представлен ответ на 1 вопрос.

#### **Дидактическая единица для контроля:**

1.3 возможности сетевых технологий работы с информацией

#### **Задание №1 (из текущего контроля) (8 минут)**

Что такое компьютерная сеть? Назвать виды компьютерных сетей и представить их характеристику.

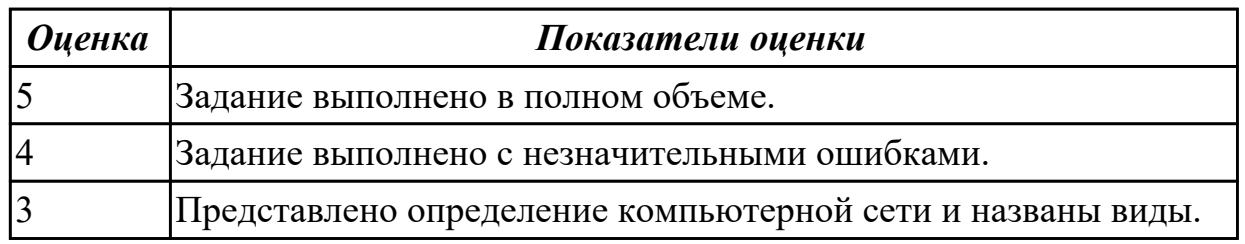

#### **Задание №2 (17 минут)**

Ответьте на вопросы:

1. Каким образом работает Интернет и какие технологии лежат в его основе?

2. В чем отличие мобильных и веб-приложений и какие технологии используются для их разработки?

3. Какие технологии используются в разработке искусственного интеллекта и машинного обучения?

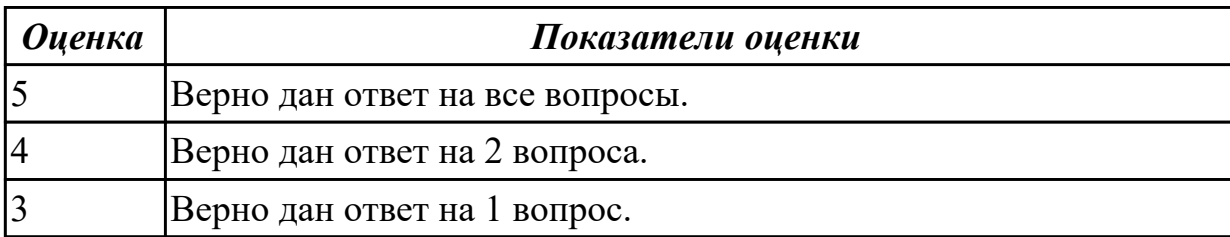

#### **Дидактическая единица для контроля:**

2.3 использовать технологии сбора, размещения, хранения, накопления, преобразования и передачи данных

#### **Задание №1 (30 минут)**

Запустите программу MS Access. Создайте базу данных «Онлайн-магазин».

1. В этой базе данных создайте таблицу «Пользователи», используя Конструктор. Затем введите данные.

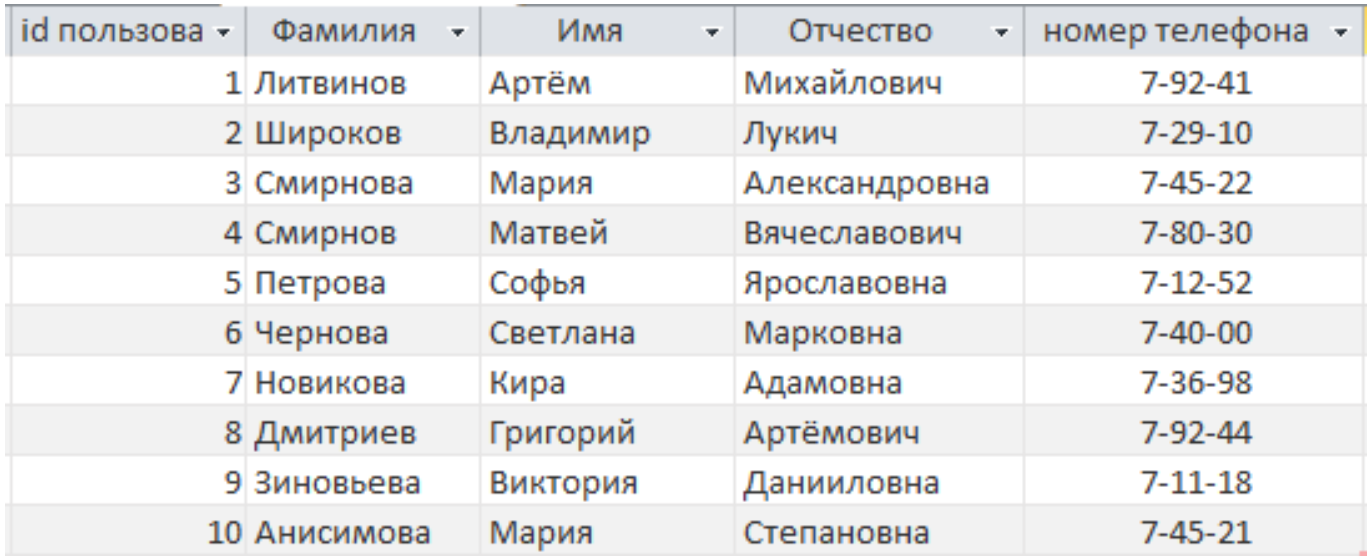

Для следующих полей определите типы данных и их свойства:

id пользователя - счетчик

Фамилия - короткий текст

Имя - короткий текст

Отчество - короткий текст

номер телефона - короткий текст

Поле «id пользователя» назначьте ключевым.

2. Создайте таблицу «Заказы», содержащую следующие поля:

id заказа - счетчик

id пользователя - Мастер подстановок из таблицы "Пользователи" описание - короткий текст

Поле «id заказа» назначьте ключевым. Заполните таблицу по образцу.

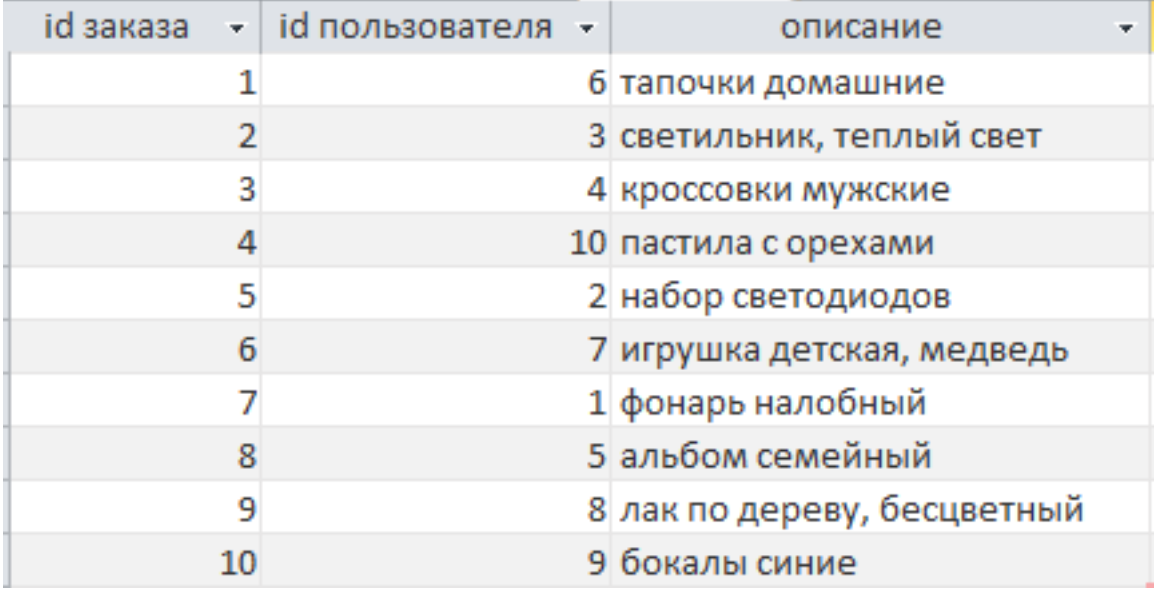

3. Создайте запрос "Сводка":

Выборка по следующим полям: «id заказа», «Фамилия» (сортировка по

возрастанию), «номер телефона».

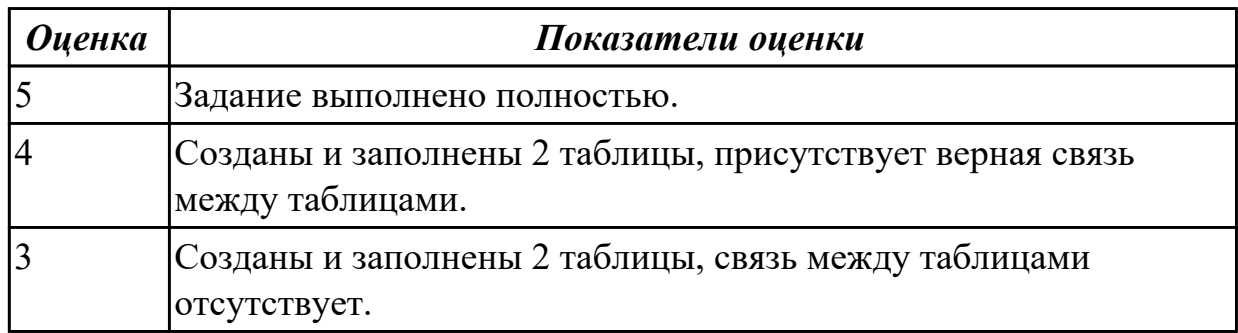

## **Задание №2 (из текущего контроля) (8 минут)**

Решить следующие задачи:

1. Рассчитать необходимые объемы видеопамяти при следующих разрешениях LCD монитора: HD, HD+, Full HD при качестве цветопередачи – True Color (αRGB). 2. Мобильный телефон имеет монохромный экран с 16 градациями серого и разрешением YZxYZ точек. Определить необходимый объем видеопамяти для такого экрана.

3. Определить необходимый объем видеопамяти для экрана своего мобильного телефона (информацию о разрешении экрана и глубине цвета для своей модели можно найти в Internet).

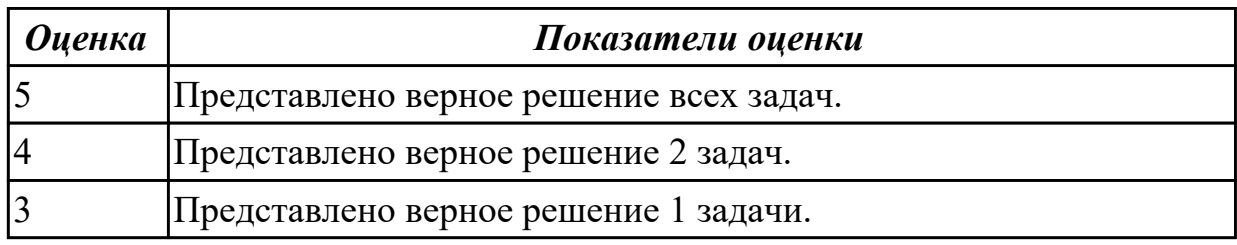

#### **Задание №3 (25 минут)**

С помощью онлайн-сервиса создать инфографику на тему "Виды компьютерной графики".

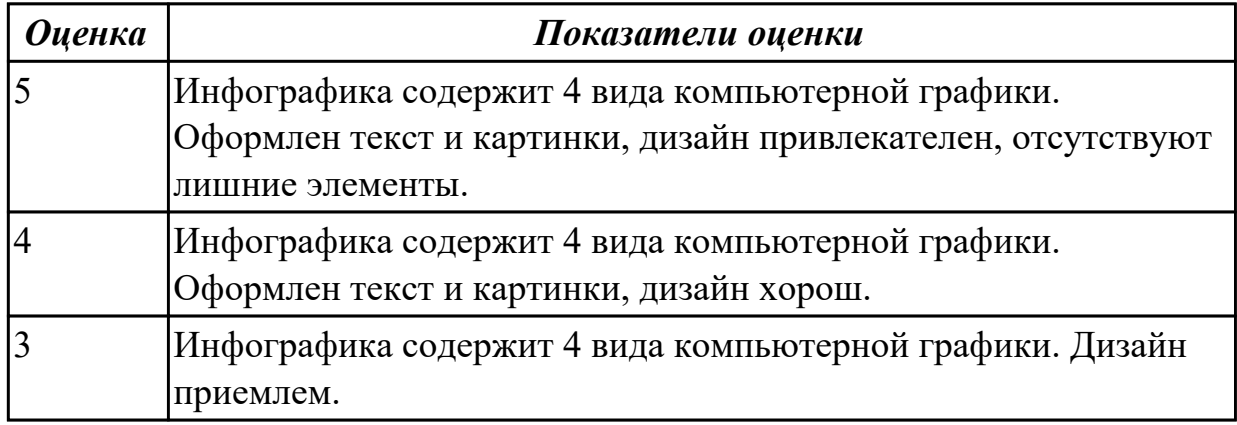

## **Дидактическая единица для контроля:**

1.8 номенклатуру информационных источников, применяемых в профессиональной деятельности

## **Задание №1 (из текущего контроля) (8 минут)**

Представить ответы на следующие вопросы:

- 1. Что такое справочно-правовая система?
- 2. Что такое информационное обеспечение?
- 3. Назвать задачи справочно-правовой системы.

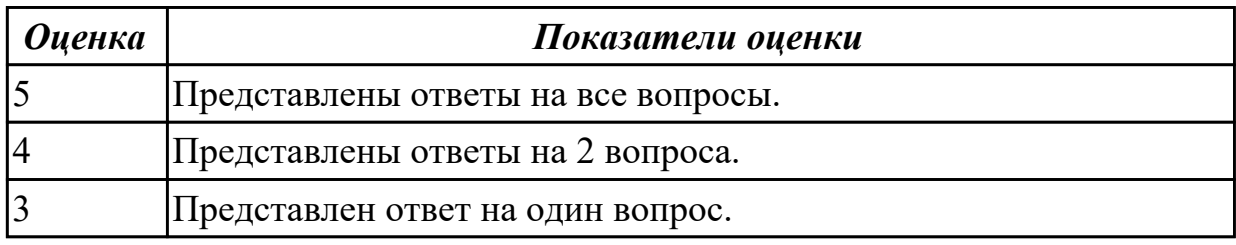

#### **Дидактическая единица для контроля:**

1.9 приемы структурирования информации

#### **Задание №1 (из текущего контроля) (8 минут)**

Представить ответы на вопросы:

- 1. Зачем структурировать информацию?
- 2. Назвать 3 ключевых принципа систематизации информации.
- 3. Назвать методы систематизации информации.

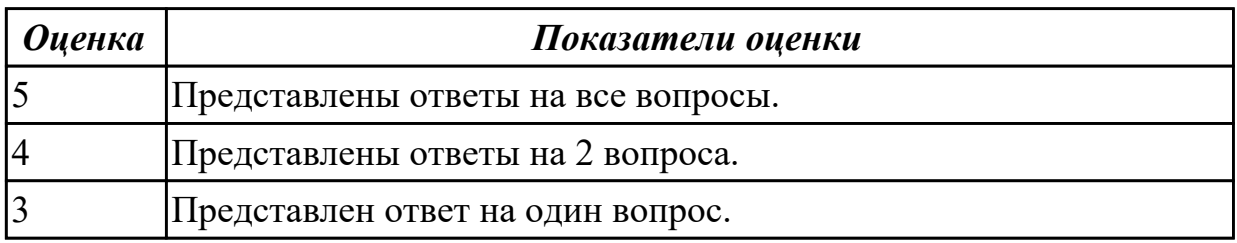

#### **Дидактическая единица для контроля:**

2.4 применять мультимедийные и графические технологии обработки и представления информации

#### **Задание №1 (из текущего контроля) (20 минут)**

Подготовить презентацию на тему "Образовательные ресурсы" по следующим требованиям:

1. Не менее 8 слайдов.

- 2. Отразить основные понятия, привести примеры.
- 3. В презентации не должно быть много текста.
- 4. Добавить схемы, изображения, статистику.

#### *Оценка Показатели оценки*

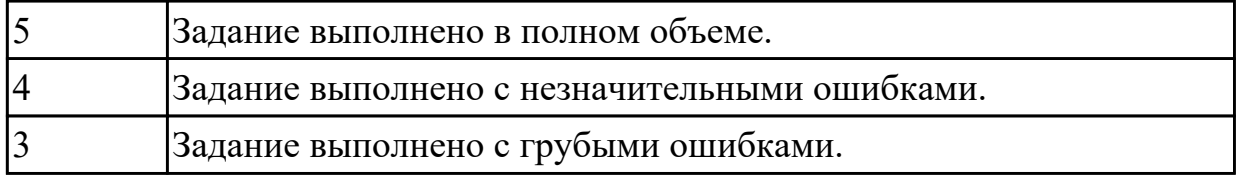

## **Задание №2 (25 минут)**

Создайте презентацию на тему "Автоматизированное рабочее место менеджера".

- 1. Презентация должна содержать 5-7 слайдов.
- 2. Обосновать целесообразность разработки и внедрения АРМ.
- 3. Описать программную и техническую составляющая.
- 4. Рассчитать стоимость разработки и внедрения АРМ.
- 5. Оформление презентации должно соответствовать теме. Цвета, шрифты должны быть гармоничны, не мешать восприятию.

6. Программная, техническая составляющая АРМ и стоимость должны быть визуализированы и анимированы.

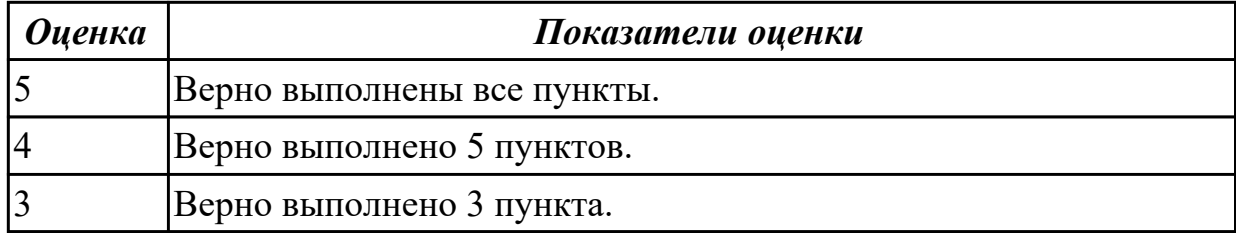

## **Задание №3 (25 минут)**

С помощью онлайн-сервиса создать ментальную карту на тему "Автоматизированное рабочее место программиста".

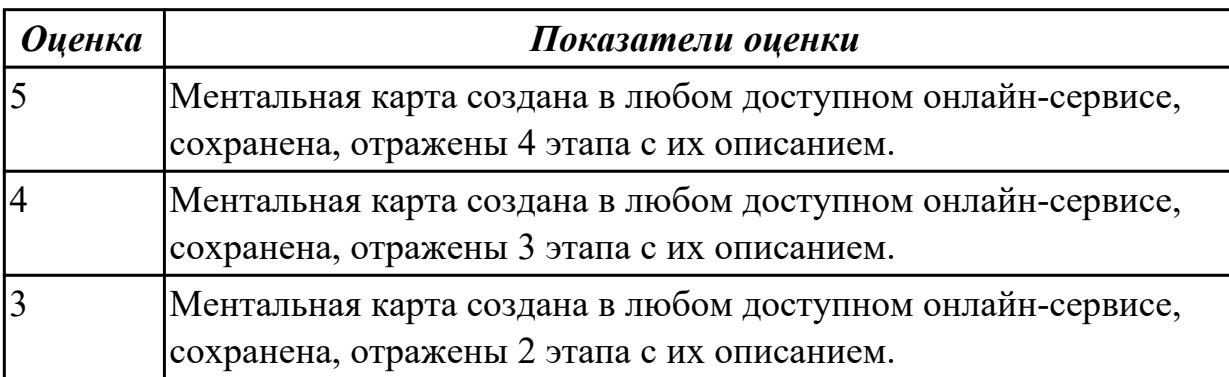